Общество с ограниченной ответственностью «Теплотехническая компания»

# КОММУНИКАЦИОННЫЕ КОНТРОЛЛЕРЫ «ЛЭРС GSM LitePro»

Исполнение IP65

РУКОВОДСТВО ПО ЭКСПЛУАТАЦИИ ЦБЛК.4232-005-28855080-15 ТУ (Редакция 005)

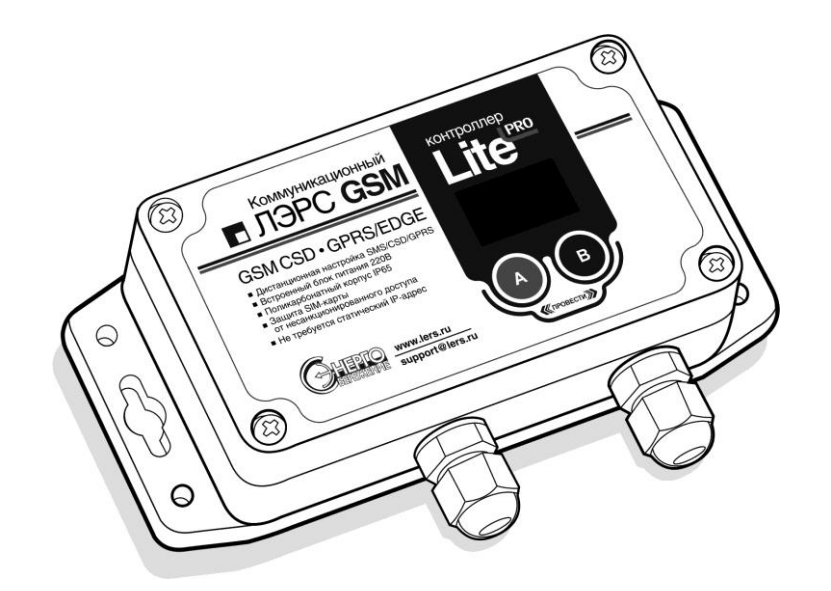

ХАБАРОВСК 2018

## Оглавление

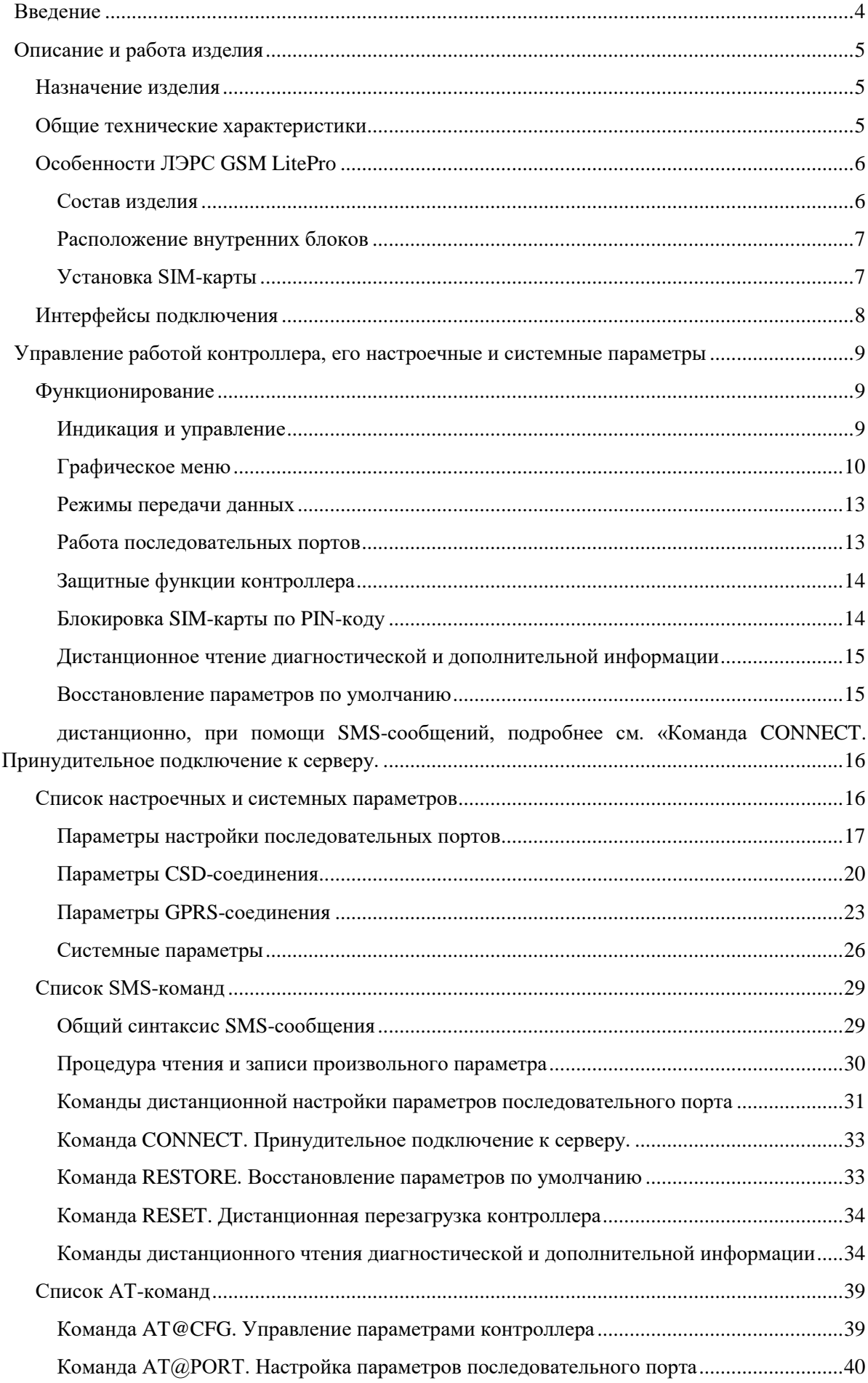

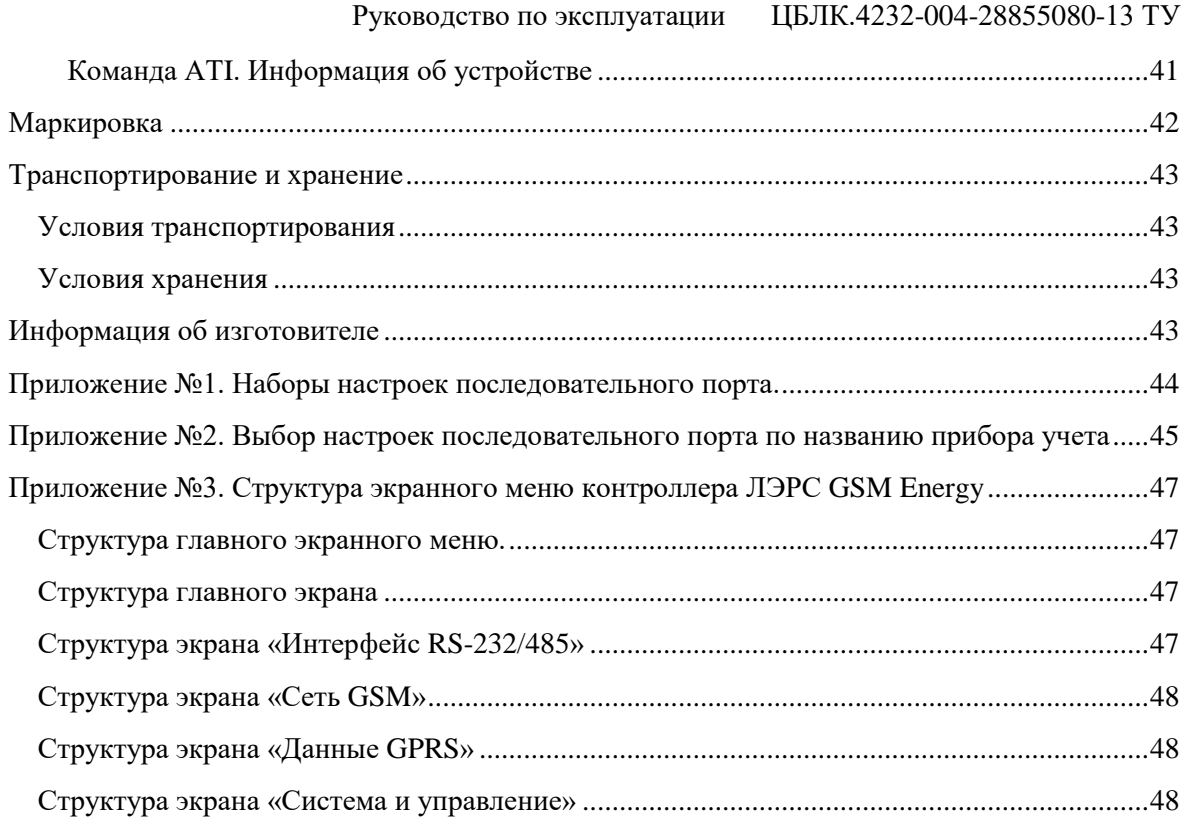

## Руководство по эксплуатации ЦБЛК.4232-004-28855080-13 ТУ

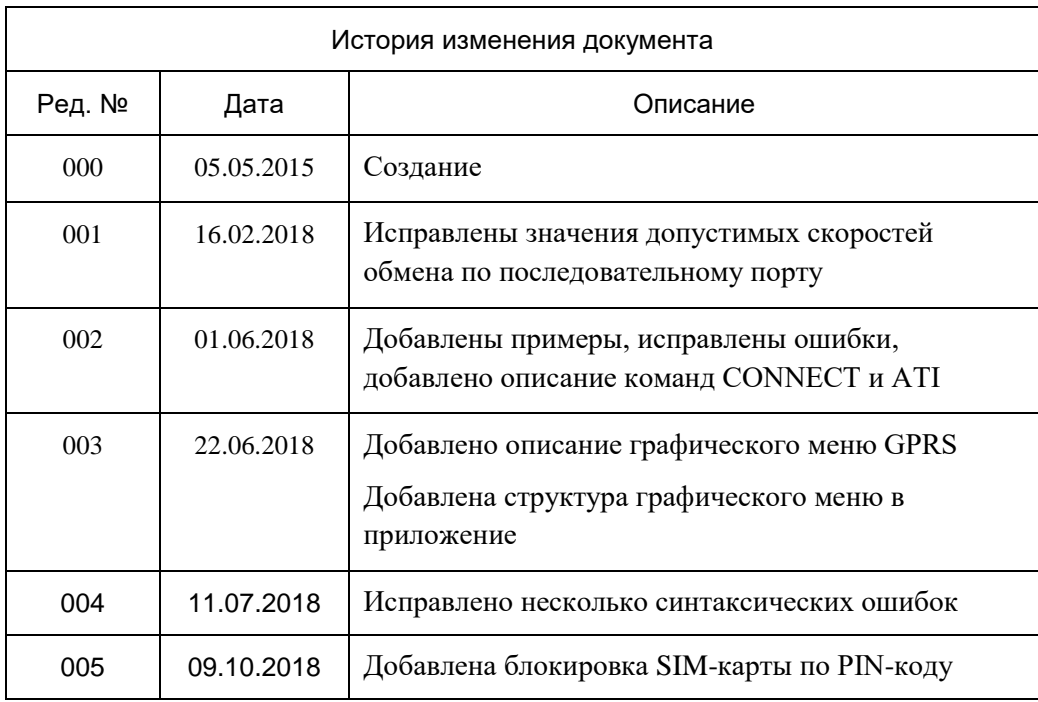

### <span id="page-4-0"></span>Введение

Данное руководство по эксплуатации предназначено для ознакомления технического, обслуживающего и эксплуатирующего персонала с принципом работы, техническими характеристиками, конструктивными особенностями, условиями применения и порядком работы оборудования передачи данных GSM-контроллеров «ЛЭРС GSM LitePro».

В данном документе приняты следующие условные обозначения:

- 1) Ключевые слова основных положений выделены в тексте жирным шрифтом;
- 2) Важная информация выделена жирным шрифтом на фоне серого прямоугольника;
- 3) Действия, которые необходимо строго выполнять выделены курсивом;
- 4) Ссылки, адреса интернет, названия вкладок и кнопок выполняются подчеркнутым шрифтом.

Данное руководство распространяется на модификации GSM-контроллеров,  $\mathbf{M}$ дополнительное оборудование:

ЛЭРС GSM LitePro, аппаратных версий «LC-GSM-MR-1.0.1».

Данное руководство распространяется на контроллеры, работающие под управлением программного обеспечения версии L10.3.14+

GSM-контроллеры ЛЭРС GSM LitePro представляют собой устройства передачи данных для эксплуатации в сетях GSM.

GSM-контроллеры предназначены для организации канала связи между подключенным оборудованием и информационной системой верхнего уровня.

В качестве подключаемого оборудования могут выступать: приборы учета тепла, воды и электричества, оснащенные информационными выходами RS-232 и/или RS-485. Контроллеры не имеют возможности расширения набора интерфейсов.

В качестве информационной системы верхнего уровня могут выступать различные программные комплексы сбора данных, например ЛЭРС УЧЕТ - предназначенный сбора и анализа данных о потреблении ресурсов тепла, воды, пара и электричества с широкого списка приборов учета. Подробнее см. http://www.lers.ru/soft/

### <span id="page-5-0"></span>**Описание и работа изделия**

#### **Назначение изделия**

<span id="page-5-1"></span>Оборудование передачи данных ЛЭРС GSM, GSM-контроллеры ЛЭРС GSM LitePro (далее LitePro), предназначено для организации канала передачи данных в сетях GSM стандартов «CSD» (коммутируемое подключение) и GPRS/EDGE (пакетная передача данных).

#### **Общие технические характеристики**

<span id="page-5-2"></span>Контроллер оснащен двумя последовательными портами, стандартов RS232C и RS485, для подключения к информационному порту прибора учета ресурсов.

Контроллер работает с любыми приборами учета ресурсов оснащенных следующими видами портов для подключения коммуникационных портов:

- 1) RS-232, трехпроводное подключение без контроля потока сигналы RX, TX, GND;
- 2) RS-232, трехпроводное подключение без контроля потока и питанием приборного интерфейса сигналы RX, TX, GND, питание сигналами DCD, DSR, CTS;
- 3) RS-232, пятипроводное подключение с контролем потока сигналы RX, TX, CTS, RTS, GND;
- 4) RS-232, трехпроводное подключение без контроля потока и использованием служебных сигналов сигналы RX, TX, GND и служебные сигналы DCD, DSR, CTS, RTS, DTR;
- 5) RS-232, пятипроводное подключение с контролем потока и использованием служебных сигналов сигналы RX, TX, CTS, RTS, GND и служебные сигналы DCD, DSR, DTR;
- 6) RS-485, двухпроводное, полудуплексное подключение, с возможностью использования в шине RS-485 или как подключение типа «точка-точка».

Контроллер выпускается с установленным программным обеспечением. Модификация, смена программного обеспечения может производиться на предприятии изготовителе, или в авторизированных им сервисных центрах.

Настроечные параметры необходимые для функционирования контроллера хранятся в энергонезависимой памяти.

Контроллер предназначен для работы в сотовых сетях стандарта GSM 900/1800.

<span id="page-5-3"></span>Сводный список технических характеристик и параметров приведен в таблице №[1](#page-5-3) (см. стр. [6\)](#page-5-3).

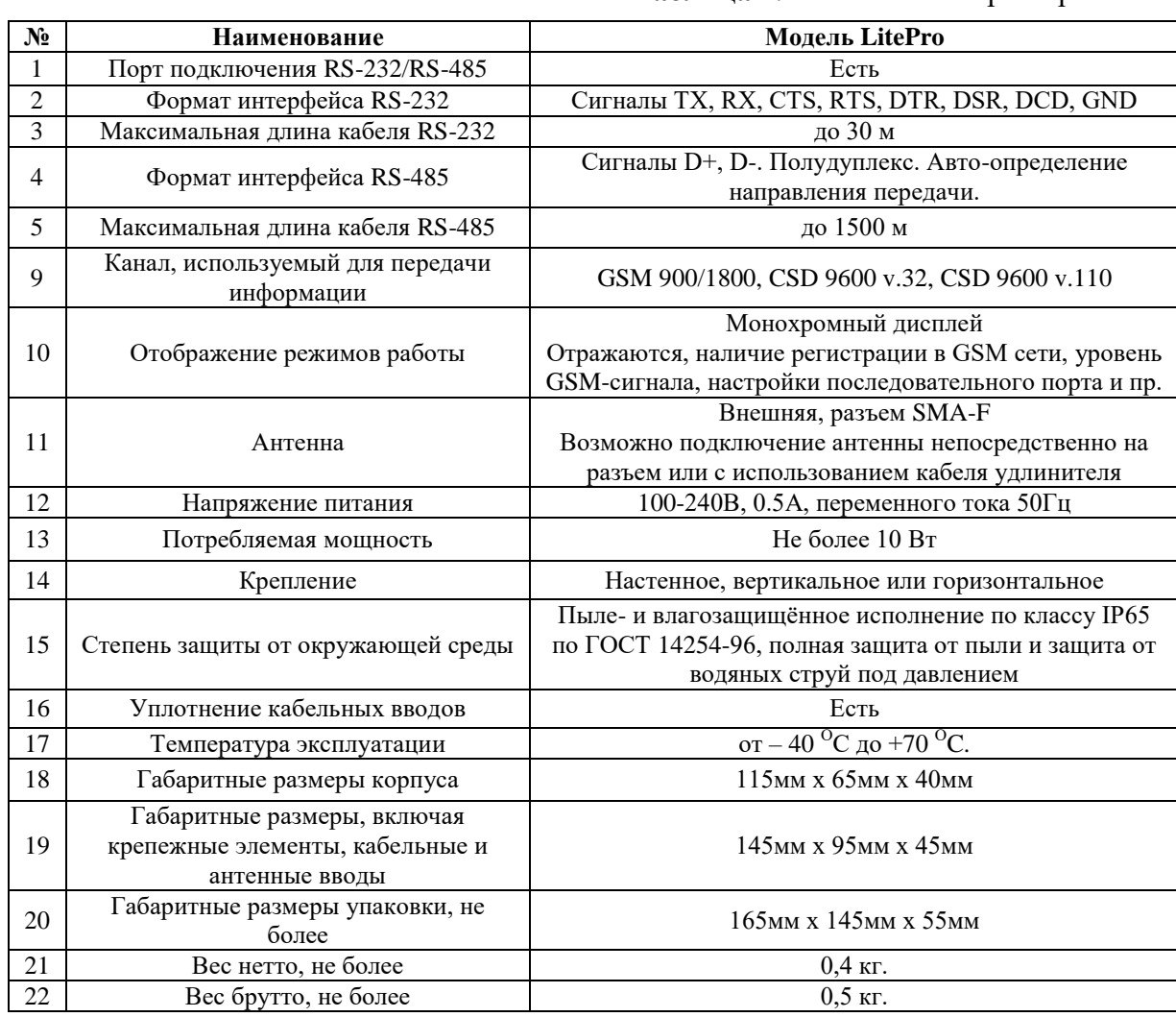

#### **Таблица 1.**Технические характеристики

### <span id="page-6-0"></span>**Особенности ЛЭРС GSM LitePro**

#### <span id="page-6-1"></span>**Состав изделия**

GSM-контроллер состоит из:

- 1) Основного блока аппаратной версии «LC-GSM-MR-1.X.X», включающего в себя:
	- а. Центральную плату;
	- б. GSM-модуль;
	- в. блок питания;
	- г. клеммы подключения последовательных интерфейсов RS-232, RS-485 и напряжения питания;
	- д. разъем подключения индикации и SIM-карты.
- 2) Кабеля электропитания;
- 3) Кабеля RS-232 с разъемом DB-9F или DB-9M (в зависимости от комплекта поставки);
- 4) Штыревой антенны крепящейся непосредственно на антенный разъем, или внешней GSM-антенны (в зависимости от комплекта поставки).

Внешний вид LitePro с указанием основных внешних элементов показан на рис. [1.](#page-7-2)

#### Руководство по эксплуатации ЦБЛК.4232-004-28855080-13 ТУ

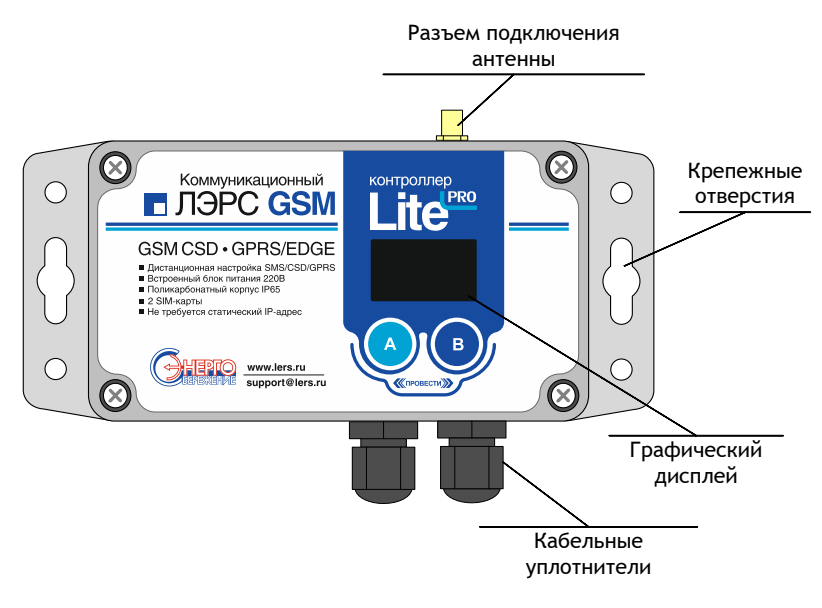

#### **Рисунок 1. Внешний вид LitePro**

#### <span id="page-7-2"></span>**Расположение внутренних блоков**

<span id="page-7-0"></span>Для доступа к клеммам подключения интерфейсов, электропитания, разъему подключения SIM-карты необходимо снять верхнюю крышку, для чего открутить четыре верхних крепежных винта. Вид со снятой крышкой показан на рис[. 2.](#page-7-3)

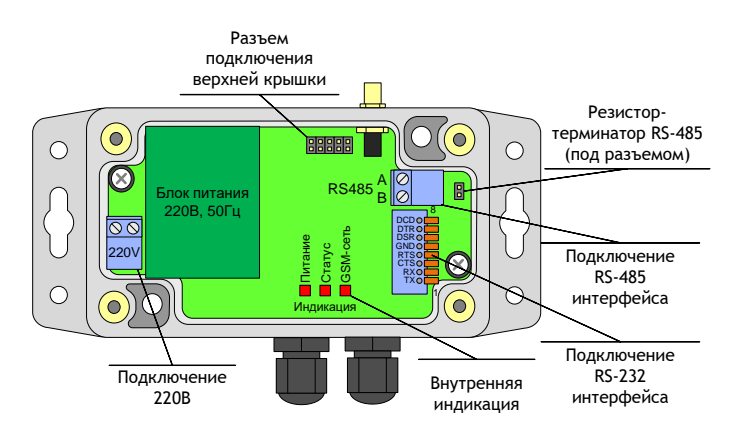

**Рисунок 2. Вид LitePro со снятой крышкой**

#### <span id="page-7-3"></span>**Установка SIM-карты**

<span id="page-7-1"></span>Разъем SIM-карты расположен на внутренней части верхней крышки контроллера (см. рис. [3\)](#page-7-4). Для доступа к SIM-карте необходимо открутить крепежные винты верхней крышки.

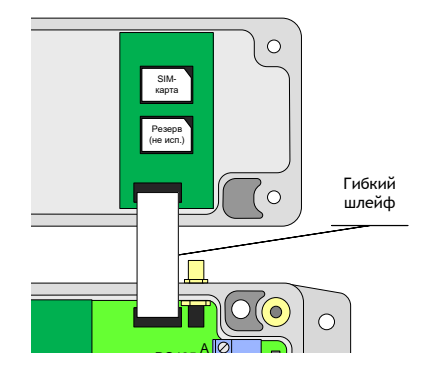

Рисунок 3. Разъем установки SIM-карты контроллера LitePro

<span id="page-7-4"></span>Питание Статус GSM-сеть **Внимание! SIM-карта должна быть установлена ТОЛЬКО в верхний разъем, обозначенный как SIM1. Для корректной работы контроллера нижний разъем, обозначенный как SIM2, должен оставаться пустым** 

### **Интерфейсы подключения**

**RS** 

<span id="page-8-0"></span>Для подключения источников данных в контроллере предусмотрены порты ввода-вывода различных стандартов:

- RS-232, сигналы TX, RX, CTS, RTS, DTR, DSR, DCD, GND;
- RS-485, встроенный конвертер RS-232 порта, сигналы Data+  $(\langle AB \rangle)$  и Data-  $(\langle AB \rangle)$  с автоматическим определением направления передачи;

Контроллеры LitePro, оснащаются одним портом подключения RS-232 и встроенным конвертером интерфейсов RS-485, расположенным на основной плате контроллера.

Для доступа к последовательному порту RS-232 и встроенному конвертеру RS-485 необходимо снять верхнюю крышку контроллера.

Порт RS-232 оснащается 8-ми контактным пружинным разъемом. Конвертер RS-485 оснащается двухконтактным винтовым разъемом. Место расположения разъемов показано на рис. [2.](#page-7-3)

Нумерация контактов RS-232 разъема производится снизу вверх при горизонтальном размещении контроллера.

Подключение контактов RS-485 интерфейса производится по двум проводам. При подключении используются сигналы Data+ («B») и Data- («A»).

При использовании подключения RS-485 на длинной линии рекомендуется на крайних устройствах, включенных в шину, включать согласующие резисторы сопротивлением 120 Ом. (терминаторы). Если контроллер расположен крайним на шине, включить согласующий резистор можно установив перемычку – джампер, контакты которого расположены под съемной частью винтовой клеммы RS-485 разъема.

Расшифровка сигналов порта RS-232, их функционального назначения, номеров контактов приведена в табл. [2](#page-8-1).

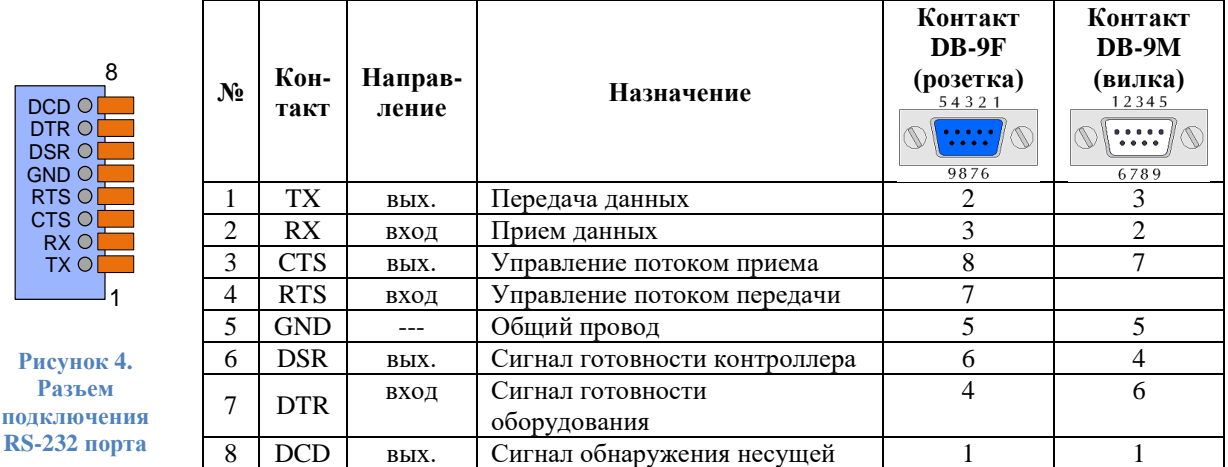

<span id="page-8-1"></span>**Таблица 2.** Контакты подключения RS-232 порта контроллера LitePro

При подключении приборов, интерфейс которых требует внешнее положительное электропитание, контакт питания прибора можно подключать к клеммам DSR и DCD.

#### <span id="page-9-0"></span>Управление работой контроллера,  $e_{\Gamma}$ настроечные И системные параметры

#### Функционирование

<span id="page-9-1"></span>GSM-контроллер ЛЭРС GSM представляют собой автономное электронное устройство, работающее в соответствии с заложенной в него программой, и осуществляющее следующие функции:

- 1) Передачу данных в GSM-сети;
- 2) Локальную и дистанционную настройку и считывание параметров работы контроллера;
- 3) Предоставление расширенной диагностики об уровне сигналов сотовой сети и базовых станниях.

Все действия по настройке и управлению контроллером можно осуществить при помощи кнопок управления, SMS-команд и с помощью AT-команд через последовательный интерфейс RS-232/485 (при отсутствии соединения с сервером).

#### Индикация и управление

<span id="page-9-2"></span>Контроллер имеет внешний дисплей и внутреннюю служебную индикацию, а также две сенсорные кнопки, предназначенные для управления работой контроллера.

#### Внешний графический дисплей

Внешний дисплей предназначен для отображения состояния работы контроллера.

Дисплей разделен на несколько зон: строка статуса, основной экран и подписи клавиш управления:

- Строка статуса предназначена для отображения наличия регистрации в сети, отображения названия раздела экранного меню и текущего времени.
- Основной экран отображает информацию в зависимости от выбранного меню.
- Подписи клавиш управления отображают описание действия выполняемого при  $\bullet$ нажатии на ниже лежащую сенсорную кнопку.

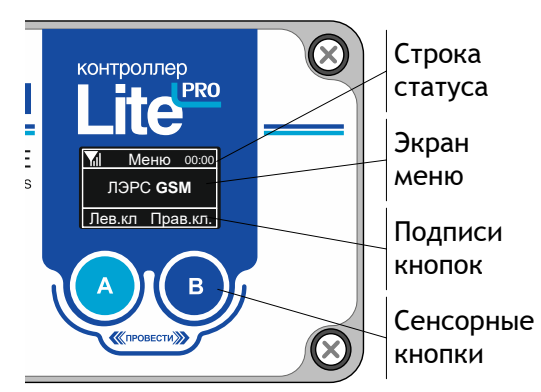

#### Рисунок 5. Дисплей контроллера LitePro

Пиктограмма, показывающая статус регистрации в сотовой сети отображается в левой части строки статуса и может принимать четыре значения:

- е регистрация в сотовой сети отсутствует;
- контроллер зарегистрирован в сотовой сети и качество сигнала отличное;
	- контроллер зарегистрирован и качество сигнала удовлетворительное;
- контроллер зарегистрирован и качество сигнала плохое.

**Качество сигнала определяется контроллером по соотношению количества базовых станций GSM-сети и их уровней сигнала.**

Текущее время отображается контроллером в правой части строки статуса, если оператор сотовой сети предоставляет значение точного времени для корректировки часов GSM-устройств.

**После включения электропитания изображение на экране появляется примерно через 7 секунд.**

#### *Сенсорное управление*

Сенсорные кнопки предназначены для управления работой контроллера.

При помощи сенсорных кнопок можно осуществлять переходы между различными экранами графического меню, а также изменять параметры работы контроллера на соответствующих экранах.

В нижней части дисплея отображаются подписи сенсорных кнопок, в зависимости от текущего отображаемого экрана графического меню.

Сенсорные кнопки различают четыре вида управляющих воздействий:

- Нажатие на кнопку «А»;
- Нажатие на кнопку «В»;
- Жест «Листание вправо» (от кнопки «А» до кнопки «B»);
- Жест «Листание влево» (от кнопки «B» до кнопки «A»).

Нажатие выполняется прикосновением на одну из кнопок «А» или «B». После фиксации нажатия цвет нажатой кнопки меняется с черного на белый. Для исключения случайных нажатий длительность нажатия на кнопку должна быть не менее 0,5 сек.

Для осуществления жестов нужно прикасаясь пальцем к поверхности крышки контроллера, провести пальцем от одной кнопки до другой. Длительность выполнения жеста должна быть менее 0,5 сек. При правильном выполнении жеста, по центру нижней строке дисплея, появляется пиктограмма « $\leftrightarrow$ » или « $\rightarrow$ » в зависимости от направления.  $\leftrightarrow$ 

#### <span id="page-10-0"></span>**Графическое меню**

Графическое меню контроллера состоит из нескольких специализированных экранов.

После включения электропитания первоначально отображается экран «Общая информация».

#### *Общая информация*

Экран общей информации содержит данные о модели и серийном номере.

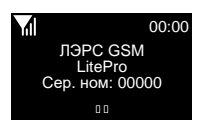

#### Сеть GSM

Экран сводной информации о сети GSM. На этом экране отображается оценка уровня GSMсигнала и график уровней сигналов поступающих с близлежащих базовых станций.

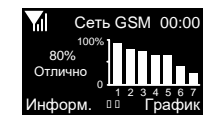

Есть регистрация в GSM-сети. Уровень сигнала отличный

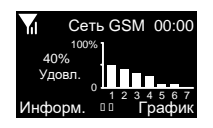

Есть регистрация в GSM-сети. Уровень сигнала удовлетворительный

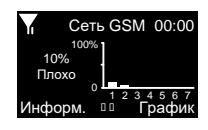

Есть регистрация в GSM-сети. Уровень сигнала плохой

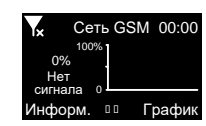

Нет регистрация в GSM-сети.

При нажатии на кнопку «График» контроллер отобразит график уровней сигнала крупнее.

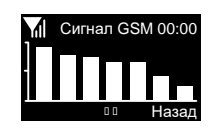

При нажатии на кнопку «Информ.» контроллер отобразит информацию о сотовом операторе - его наименование и код.

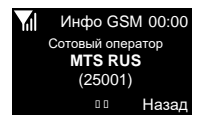

#### Подключение GPRS

Экраны информации о состоянии и настройках подключения GPRS содержат данные о текущих используемых параметрах использования APN, ближайшем запланированном по расписанию подключению, а также о текущем подключении к серверу сбора данных.

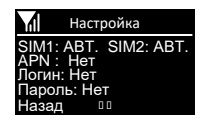

Текущие настройки параметров APN, логина и пароля

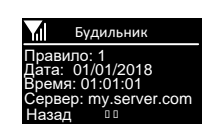

Ближайшее запланированное подключение по расписанию

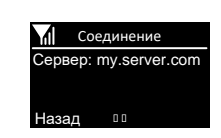

Отображение адреса сервера сбора данных к которому в настоящее время подключен контроллер

На экране соединения возможно отключить подключенный сервер. Для этого нужно нажать кнопку «ОТКЛ.».

При отсутствии текущего соединения можно произвести подключение в ручном режиме, для чего нажать кнопку «ПОДКЛ.».

### *Настройка последовательного порта*

<span id="page-12-0"></span>Экраны последовательного порта позволяют увидеть текущие настройки последовательного порта, а также изменить их при необходимости.

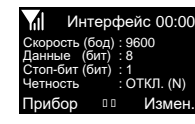

Просмотр состояния порта

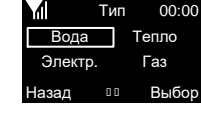

Выбор типа прибора учета

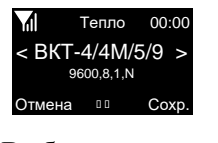

Выбор настроек по названию прибора

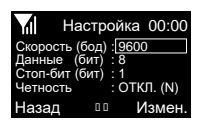

Выбор параметра для редактирования

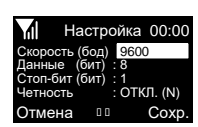

Редактирование параметра

Экран «Интерфейс» (просмотр состояния порта) отображает параметры:

- Скорость: значение по умолчанию 9600 бод. Возможные значения: 1200, 2400, 4800, 9600, 19200, 38400, 57600, 115200
- Данные (биты данных): значение по умолчанию 8. Возможные значения: 7,8;
- Стоп-бит: значение по умолчанию 1. Возможные значения: 1, 2;
- Четность (контроль четности): по умолчанию контроль отключен («ОТКЛ. (N)»). Возможные значения: «ОТКЛ. (N)» , «ЧЕТН. (E)» , «НЕЧЕТ (O)», «НОЛЬ (0)».

Для изменения параметров последовательного порта по типу и наименованию прибора учета можно нажать кнопку «Прибор» (клавиша «А»). Для изменения отдельных параметров порта можно нажать кнопку «Измен.» (клавиша «B»).

Экран «Тип» (выбор типа прибора учета) позволяет выбирать вид измеряемого ресурса, «Вода», «Тепло», «Электричество» и «Газ». Переход между типами осуществляется жестом влево или вправо. Выбранный параметр подсвечивается белой рамкой. Для возврата на предыдущий экран без изменений

параметров можно нажать кнопку «Назад» (клавиша «А»). Для перехода на экран списка приборов учета можно нажать кнопку «Выбор» (клавиша «B»).

Экраны «Вода», «Тепло», «Электр.» и «Газ» (выбор настроек по названию прибора) позволяет выбирать настройки последовательного порта по наименованию прибора учета. По центру экрана отображается название прибора, а ниже необходимые для него параметры последовательного порта,

которые можно установить. Переход между названиями осуществляется жестом влево или вправо. Для возврата на предыдущий экран без изменений параметров можно нажать кнопку «Отмена» (клавиша «А»). Для сохранения новых значений последовательного порта можно нажать кнопку «Сохр.» (клавиша «B»).

Экран «Настройка» (выбор параметра для редактирования) позволяет выбирать параметр для изменения. Переход между параметрами осуществляется жестом влево или вправо. Выбранный параметр подсвечивается белой рамкой. Для возврата на предыдущий экран без изменений параметров можно нажать

кнопку «Назад» (клавиша «А»). Для редактирования выбранного параметра можно нажать кнопку «Измен.» (клавиша «B»).

Экран «Настройка» (Редактирование параметра) позволяет выбирать новые значения параметра. Переход между значениями параметра осуществляется жестом влево или вправо. Новые значения параметра отображаются черными символами на белом фоне. Для возврата на предыдущий экран без изменений

параметров можно нажать кнопку «Отмена» (клавиша «А»). Для сохранения нового значения выбранного параметра можно нажать кнопку «Сохр.» (клавиша «B»).

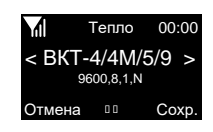

Тип

Вода Тепло Электр. Газ

00:00

**Bыбор** 

Назад

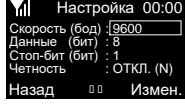

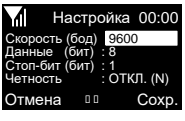

#### <span id="page-13-0"></span>**Режимы передачи данных**

Контроллер поддерживает следующие режимы передачи данных:

- 1) Коммутируемую передачу по каналам GSM CSD, представляющую собой обычное модемное соединение;
- 2) Пакетную передачу данных по каналу GSM GPRS, интернет соединение.

#### <span id="page-13-1"></span>**Работа последовательных портов**

Контроллер поддерживает один вид портов ввода-вывода:

 Порт «COM» - интерфейсы RS-232 и RS-485, разъемы которых расположены на основной плате контроллера ЛЭРС GSM LitePro;

Последовательные порты контроллеров для правильного считывания данных с подключенных приборов должны быть настроены в соответствии с требованиями соответствующих Руководств по эксплуатации приборов учета.

Параметры работы последовательного порта могут быть настроены:

- локально, при помощи кнопок управления, подробнее см. [«Настройка](#page-12-0)  [последовательного порта»](#page-12-0) на стр. [12;](#page-12-0)
- дистанционно, при помощи SMS-сообщений, подробнее см. [«Команды](#page-31-0)  [дистанционной настройки параметров последовательного порта»](#page-31-0) на стр. [30;](#page-30-1)
- по прямому подключению, при помощи AT-команд, подробнее см. [«Команда](#page-40-0)  AT@PORT. [Настройка параметров последовательного порта»](#page-40-0) на стр. [40.](#page-40-0)

Дистанционная настройка параметров последовательного порта производится выбором определенного набора настроек по его номеру. Набор настроек описывает следующие параметры порта:

- имя набора;
- количество звонков до поднятия трубки;
- скорость в бод;
- количество бит данных;
- тип контроля четности;
- количество стоповых бит;
- контроль управления потока.

Список наборов настроек последовательного порта указан в приложении [№1](#page-44-0) на стр. [44.](#page-44-0)

Пользователю доступны для изменения наборы настроек «USERSET30» и «USERSET31», подробнее см. «Параметры настройки [последовательных портов»](#page-17-0) на стр. [17.](#page-17-0)

Список выбора наборов настроек в зависимости от типа подключенного прибора приведен в приложении [№2](#page-45-0) на стр. [45.](#page-45-0)

Последовательные порты могут находиться в одном из двух режимов:

- режим ввода AT-команд;
- режим соединения с сервером сбора данных.

В режиме ввода AT-команд контроллер отвечает на стандартные и расширенные АТ-команды на скорости, настроенной для подключения прибора учета. При этом вводимые с клавиатуры символы AT-команд отображаются на экране терминальной программы при их наборе (эхо-режим).

**По умолчанию последовательные порты контроллеров настроены следующим образом:**

 **- скорость: 9600 бод;**

- **- количество бит данных: 8 бит;**
- **- контроль бит четности: отключен;**
- **- количество стоповых бит: 1 бит;**
- **- контроль потока (цепи CTS/RTS): отключен.**

В режиме соединения с сервером все символы и блоки информации передаются напрямую на сервер, к которому подключен контроллер, при этом ввод AT-команд невозможен. Для выхода из режима соединения с сервером в командный режим, необходимо выполнить стандартную для модемов процедуру перехода в командный режим: выдержать паузу не менее 1 сек., послать в порт строку «+++» (без кавычек) и выждать еще 1 сек., после чего, контроллер перейдет в командный режим и выдаст ответ «OK». В случае, если контроллер не перешел в командный режим и не выдал ответ «OK», необходимо проверить скорость подключения, параметры контроля потока и повторить процедуру. Также можно воспользоваться графическим интерфейсом для отключения модема от сервера - для этого необходимо войти в «Данные GPRS», затем жестом «вправо» перейти на экран «Соединение», где можно выбрать сервер соединения между серверами, установленными в параметрах SERVER1 и SERVER2 и выполнить принудительное подключение при отключенном соединении, либо отключить модем от сервера при установленном соединении.

#### **Защитные функции контроллера**

<span id="page-14-0"></span>Для предотвращения несанкционированных действий при помощи SMS-команд, предусмотрены защитные меры, направленные на предотвращение дистанционного доступа к устройству для:

- чтения и записи настроечных и служебных параметров путем разграничения доступа по паролю;
- выполнения дистанционно полученных команд путем проверки пароля доступа;

Для выполнения дистанционных действий связанных с чтением служебных параметров предусмотрена проверка пользовательского пароля (User password). Для записи параметров и дистанционного выполнения SMS-команд предусмотрена проверка мастер-пароля (Master password).

#### **По умолчанию:**

**- пароль для чтения параметров (пользовательский пароль) – «1234» (без кавычек) - пароль для записи параметров и выполнения SMS-команд (мастер-пароль) – «1234» (без кавычек)**

**Внимание! Прочитать или изменить пользовательский пароль можно только с использованием мастер-пароля.**

#### <span id="page-14-1"></span>**Блокировка SIM-карты по PIN-коду**

Блокировка SIM-карты по PIN-коду осуществляется следующим образом:

- 1. Установить SIM-карту в мобильный телефон
- 2. Включить проверку PIN-кода для SIM-карты
- 3. Изменить PIN-код "по умолчанию" на желаемый
- 4. Отключить проверку PIN-кода для SIM-карты
- 5. Установить SIM-карту в модем LitePro
- 6. Включить контроль PIN-кода для SIM-карты на модеме одним из способов:
	- 6.1. Через SMS: Послав команду:
		- 1234;SIMLOCK@1,0000

где 1234 - пароль для доступа к параметрам

0000 - PIN-код, установленный на SIM-карте

6.2. Через консоль:

AT@simlock=1,0000

где 0000 - PIN-код, установленный на SIM-карте

Отключение блокировки производится одним из способов:

1. Через SMS: Послав команду:

1234;SIMLOCK@0

где 1234 - пароль для доступа к параметрам

0000 - PIN-код, установленный на SIM-карте

2. Через консоль:

AT@simlock=0

где 0000 - PIN-код, установленный на SIM-карте

#### <span id="page-15-0"></span>**Дистанционное чтение диагностической и дополнительной информации**

Дистанционное считывание информации предусмотрено путем отправки SMS-запросов.

Предусмотрено считывание следующей информации:

- модель и серийный номер устройства;
- настроенной скорости последовательных портов;
- версии встроенного программного обеспечения и модели GSM-модуля;
- расширенной информации о базовых станциях окружающих контроллер.

#### **Считывание информации о модели и серийном номере производится без ввода пароля.**

Подробнее о дистанционном считывании диагностической информации см. стр. [30.](#page-30-0)

#### **Восстановление параметров по умолчанию**

<span id="page-15-1"></span>При необходимости дистанционно восстановить параметры по умолчанию, предусмотрено два варианта:

<span id="page-16-0"></span>**дистанционно, при помощи SMS-сообщений, подробнее см. «Команда [CONNECT.](#page-33-0)  [Принудительное подключение к серверу.](#page-33-0)**

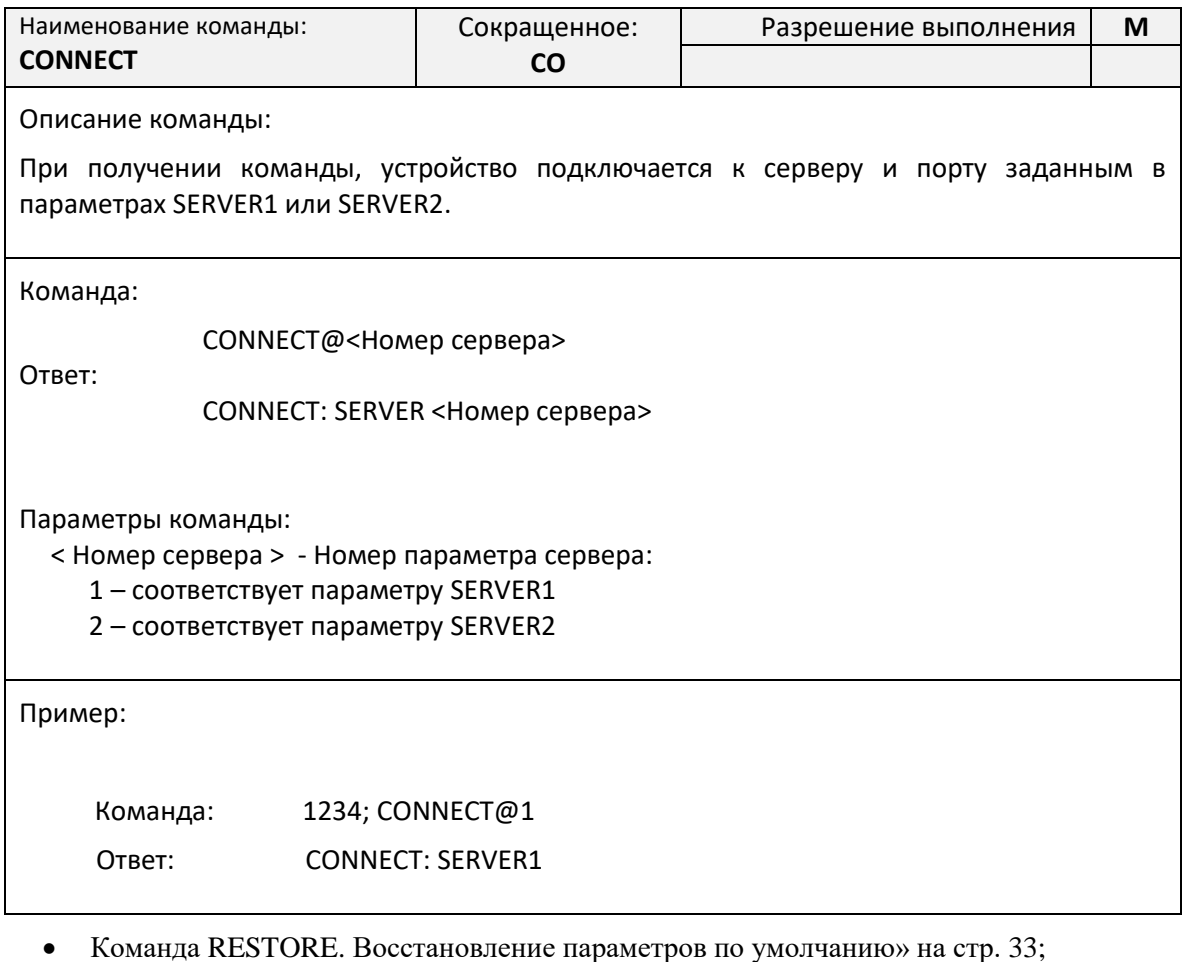

**После восстановления параметров по умолчанию контроллер автоматически перезагрузится в течение 15 секунд после применения команды.**

#### <span id="page-16-1"></span>**Список настроечных и системных параметров**

Настроечные и системные параметры контроллеров хранятся в энергонезависимой памяти.

Доступ для чтения и записи осуществляется по имени параметра в базе данных параметров. Доступ по имени может осуществляться как дистанционно при помощи SMS-команд, так и по прямому подключению при помощи AT-команд.

При чтении и записи параметров производится проверка прав доступа, подробнее см. стр. [14.](#page-14-0)

Принятые в описании параметров уровни доступа:

- Guest («G») без указания пароля или с любым паролем, кроме пользовательского или мастер-пароля;
- $\bullet$  User («U») доступ по пользовательскому паролю;
- Master («M») доступ по мастер-паролю

Описание SMS-команд для доступа к параметрам см. [«Процедура чтения и записи](#page-30-0)  [произвольного параметра»](#page-30-0) на стр. [29.](#page-29-1)

Описание АТ-команд для доступа к параметрам см. [«Команда AT@CFG.](#page-39-1) Управление [параметрами»](#page-39-1) на стр. [39.](#page-39-1)

#### **Параметры настройки последовательных портов**

<span id="page-17-0"></span>В энергонезависимой памяти контроллера хранятся наборы настроек последовательных портов.

Пользователю доступны для изменения наборы настроек «USERSET30» и «USERSET31».

Процедура работы последовательных портов описана в разделе [«Работа последовательных](#page-13-1)  [портов»](#page-13-1) на стр. [13.](#page-13-1)

Полный список наборов настроек последовательного порта указан в приложении [№1](#page-44-0) на стр. [44.](#page-44-0)

Список выбора наборов настроек в зависимости от типа подключенного прибора приведен в приложении [№2](#page-45-0) на стр. [45.](#page-45-0)

*Параметр USERSET30. Пользовательский набор настроек последовательного порта*

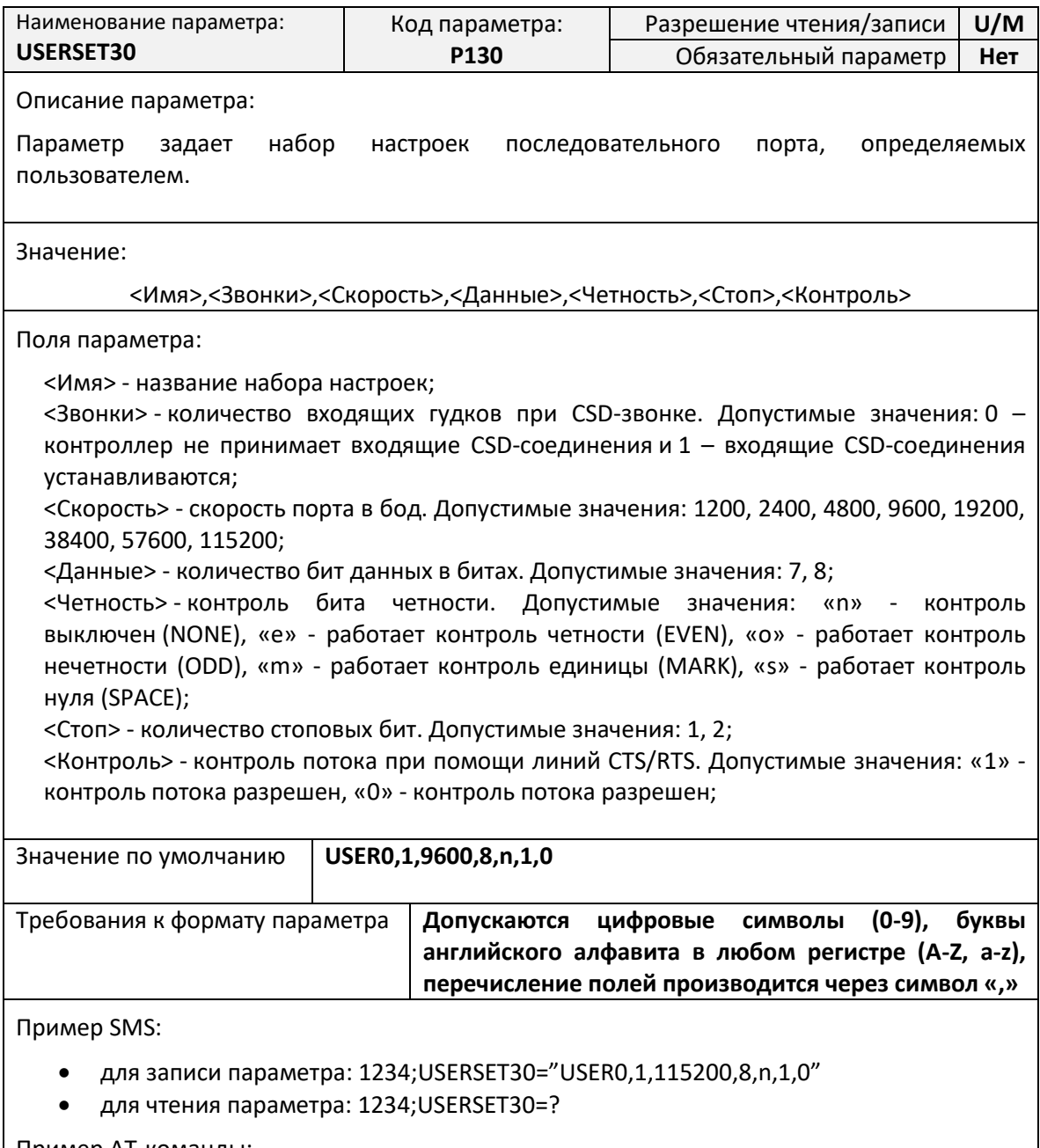

- для записи параметра: at@cfg=1,1234,USERSET30,"USER0,1,9600,8,n,1,1"
- для чтения параметра: at@cfg=0,1234,USERSET30

*Параметр USERSET31. Пользовательский набор настроек последовательного порта*

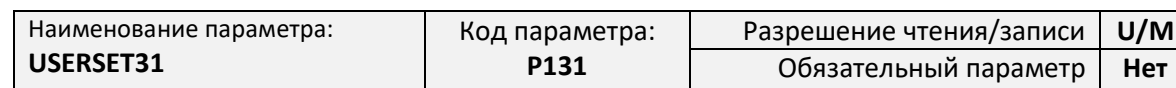

Описание параметра:

Параметр задает набор настроек последовательного порта, определяемых пользователем.

Значение:

<Имя>,<Звонки>,<Скорость>,<Данные>,<Четность>,<Стоп>,<Контроль>

Поля параметра:

<Имя> - название набора настроек;

<Звонки> - количество входящих гудков при CSD-звонке. Допустимые значения: 0 – контроллер не принимает входящие CSD-соединения и 1 – входящие CSD-соединения устанавливаются;

<Скорость> - скорость порта в бод. Допустимые значения: 1200, 2400, 4800, 9600, 19200, 38400, 57600, 115200;

<Данные> - количество бит данных в битах. Допустимые значения: 7, 8;

<Четность> - контроль бита четности. Допустимые значения: «n» - контроль выключен (NONE), «e» - работает контроль четности (EVEN), «o» - работает контроль нечетности (ODD), «m» - работает контроль единицы (MARK), «s» - работает контроль нуля (SPACE);

<Стоп> - количество стоповых бит. Допустимые значения: 1, 2;

<Контроль> - контроль потока при помощи линий CTS/RTS. Допустимые значения: «1» контроль потока разрешен, «1» - контроль потока разрешен.

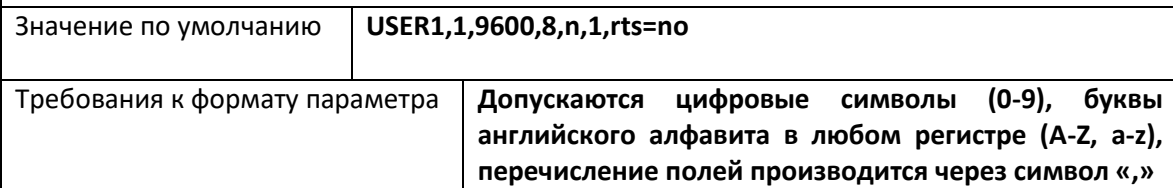

Пример SMS:

- для записи параметра: 1234;USERSET31="USER1,1,115200,8,n,1,0"
- для чтения параметра: 1234;USERSET31=?

- для записи параметра: at@cfg=1,1234,USERSET31,"USER1,1,9600,8,n,1,1"
- для чтения параметра: at@cfg=0,1234,USERSET31

### *Параметр UPWD. Настройка пользовательского пароля*

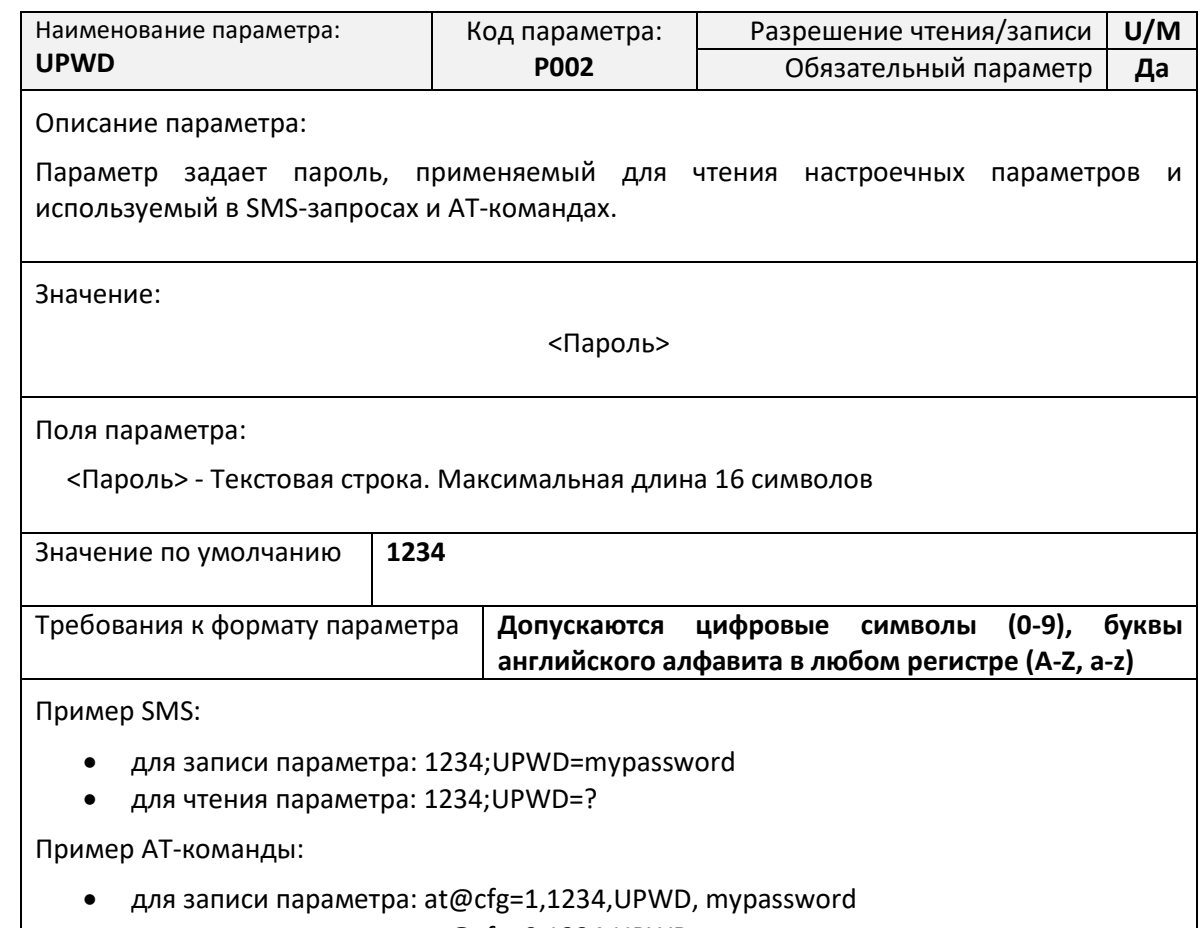

для чтения параметра: at@cfg=0,1234,UPWD

#### *Параметр MPWD. Настройка мастер-пароля*

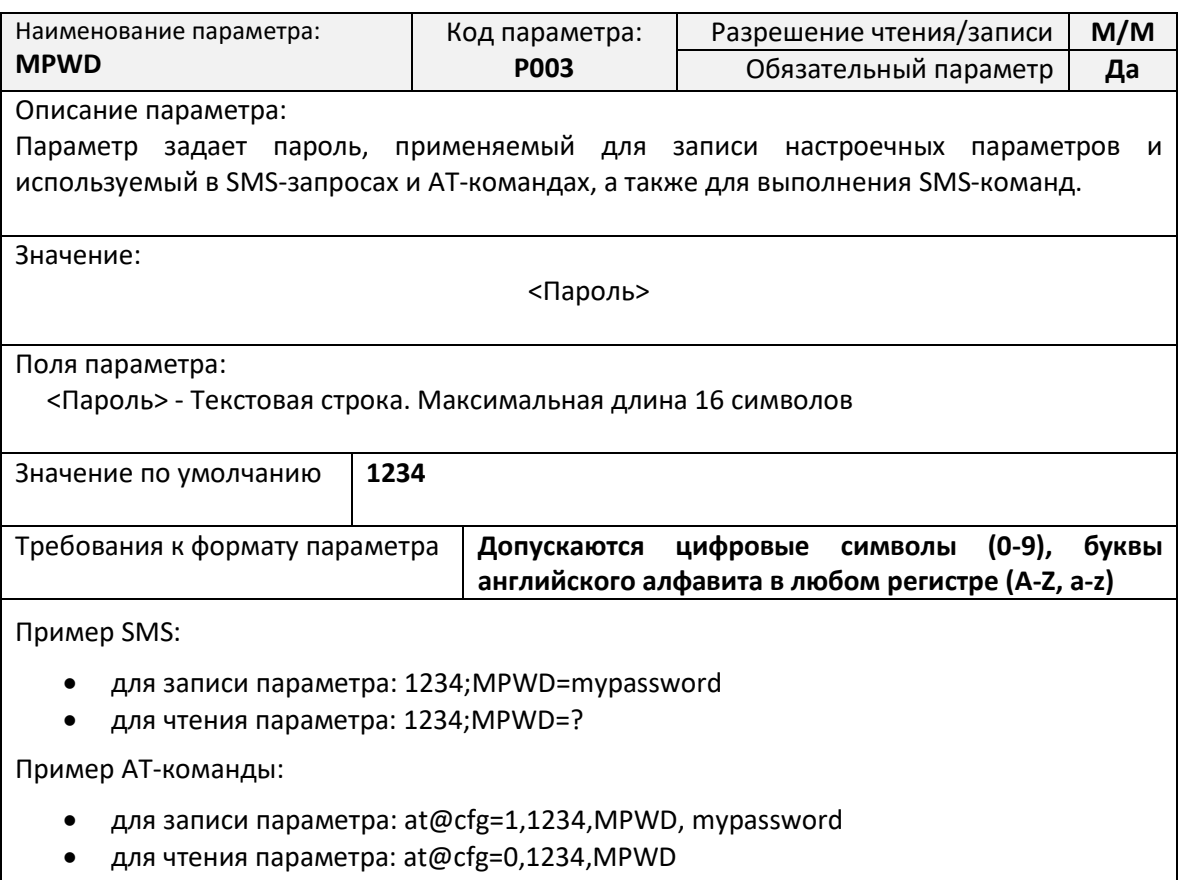

### <span id="page-20-0"></span>Параметры CSD-соединения

### Параметр CGI. Таймаут соединения

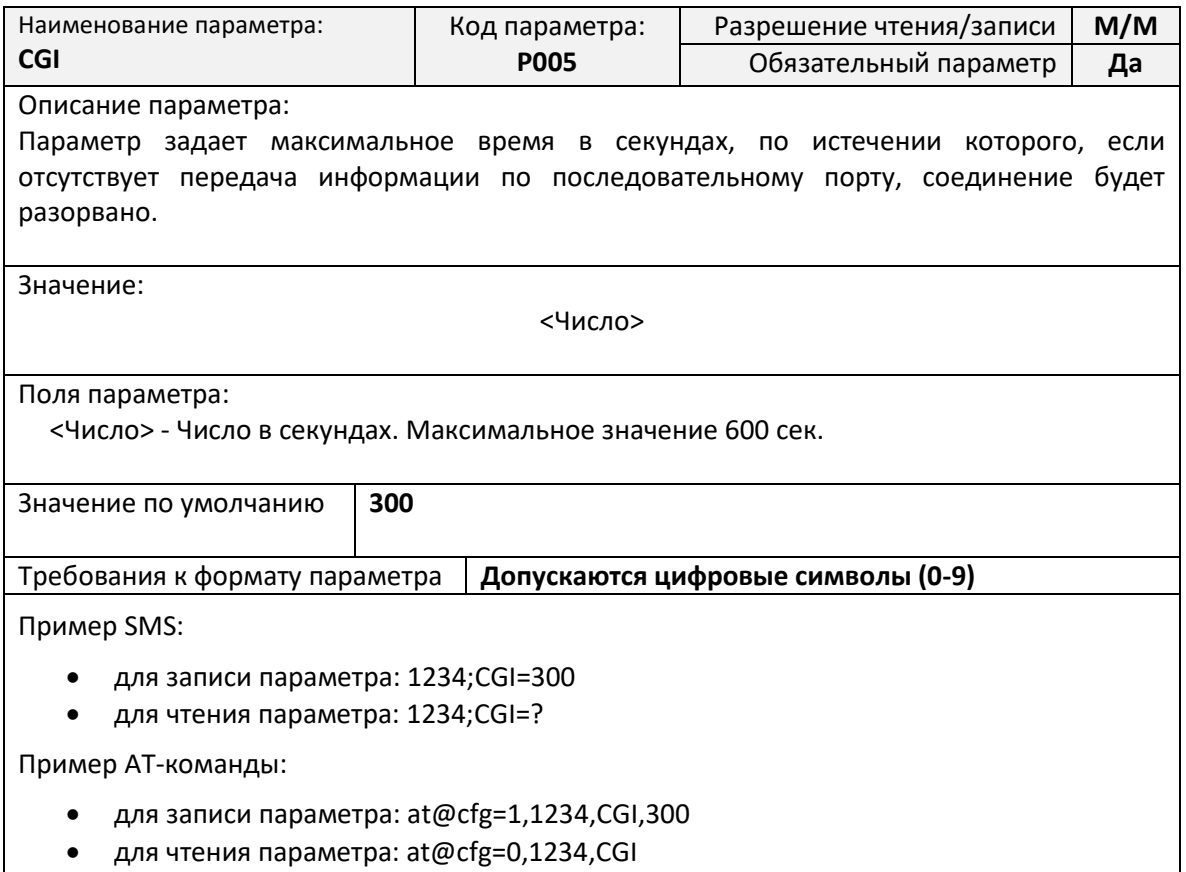

#### *Параметр CSDIN. Настройка фильтра входящих CSD-звонков*

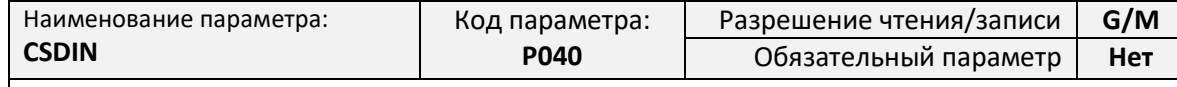

Описание параметра:

Параметр задает список телефонных номеров, звонки с которых разрешены для установления соединения. При указании нескольких телефонных номеров они перечисляются через запятую.

Для использования данной функции должна быть подключена услуга определения номера входящего звонка.

Если параметр не задан (оставлен пустым), то фильтрация входящих номеров отключена и CSD-соединение будет установлено с любым входящим CSD-звонком.

Значение:

[<Номер>[,<Номер1>[, … <НомерN>]]]

Поля параметра:

<Номер> - cотовый номер телефона, с которого разрешено подключение. Номер должен задаваться в полном формате длиной 12 символов, и начинаться со знака «+»

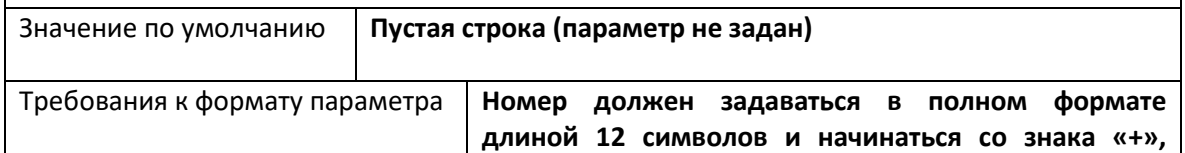

**перечисление номеров ведется через символ «,»**

Пример:

- +79001234567 разрешен один входящий номер
- +79001234567,+79012345678,+79123456789 разрешено три входящих номера

Пример SMS:

- для записи параметра: 1234;CSDIN="+79001234567"
- для чтения параметра: 1234;CSDIN=?

- для записи параметра: at@cfg=1,1234,CSDIN,"+79001234567,+79012345678"
- для чтения параметра: at@cfg=0,1234,CSDIN

#### *Параметр CSDPREFIX. Настройка фильтра префикса входящих CSD-звонков*

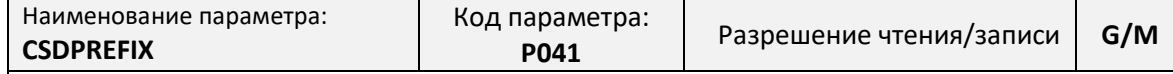

Описание параметра:

Параметр задает префикс, на соответствие которому проверяется номер каждого входящего звонка. Если входящий номер имеет начальные символы, совпадающие с префиксом, то CSD-соединение будет установлено, если начальные символы номера не совпадают с префиксом, то CSD-соединение будет отклонено.

Для использования данной функции должна быть подключена услуга определения номера входящего звонка.

Если параметр не задан (оставлен пустым), то фильтрация входящих номеров по начальному префиксу отключена и CSD-соединение будет установлено с любым входящим CSD-звонком.

Значение:

[<Префикс>]

Поля параметра:

<Префикс> - Начальные символы группы номеров. Префикс должен начинаться со знака «+».

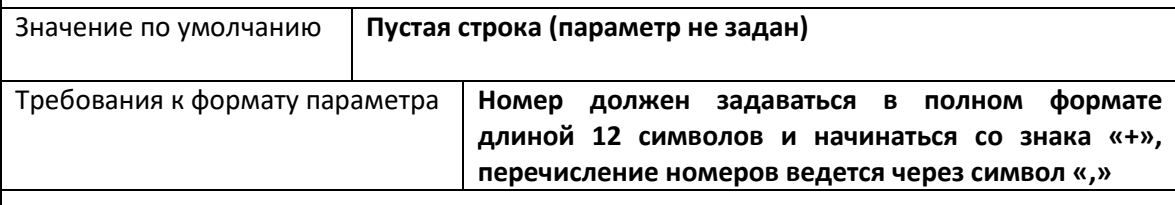

Пример:

- +79 разрешены входящие звонки с любых сотовых номеров российских операторов;
- +77 разрешены входящие звонки с любых сотовых номеров казахских операторов;
- +7914 разрешены входящие звонки с любых сотовых номеров оператора МТС;
- +7924 разрешены входящие звонки с любых сотовых номеров оператора Мегафон.

Пример SMS:

- для записи параметра: 1234;CSDPREFIX="+791"
- для чтения параметра: 1234;CSDPREFIX=?

- для записи параметра: at@cfg=1,1234,CSDPREFIX,"+79"
- для чтения параметра: at@cfg=0,1234, CSDPREFIX

#### <span id="page-23-0"></span>**Параметры GPRS-соединения**

### *Параметр RULE<N>. Правила подключения TCP-Клиента*

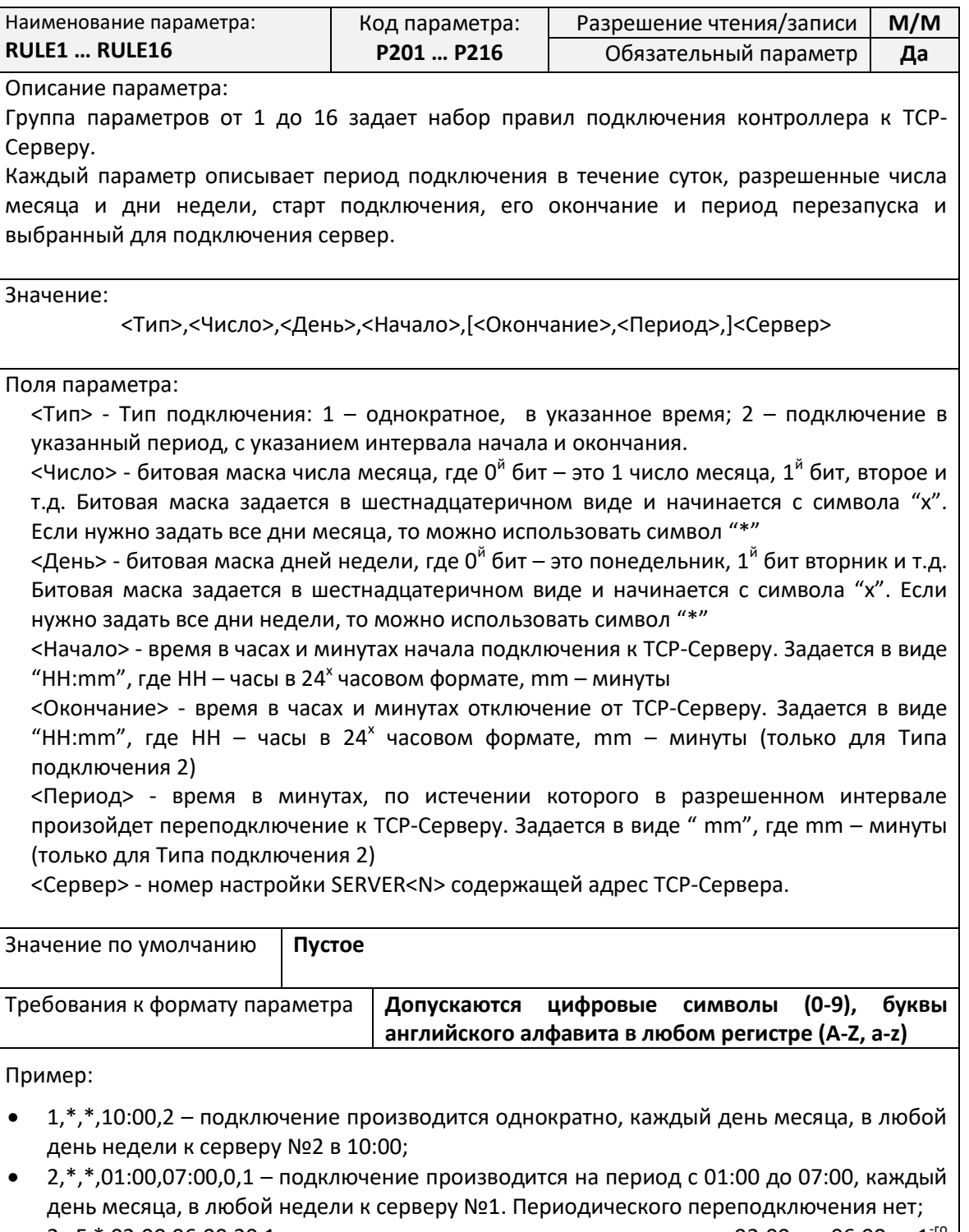

• 2,xF,\*,02:00,06:00,20,1 – подключение производится на период с 02:00 до 06:00, с 1<sup>-го</sup> по 4<sup>-е</sup> число месяца, в любой недели к серверу №1. Периодическое переподключение раз в 20 минут;

Пример SMS:

- для записи параметра: 1234;RULE1="1,\*,\*,10:00,2"
- для чтения параметра: 1234;RULE1=?

- для записи параметра: at@cfg=1,1234,RULE3,"2,\*,\*,01:00,07:00,0,1"
- для чтения параметра: at@cfg=0,1234,RULE3

#### *Параметр SERVER<N>. Адрес TCP-Сервера №<N>*

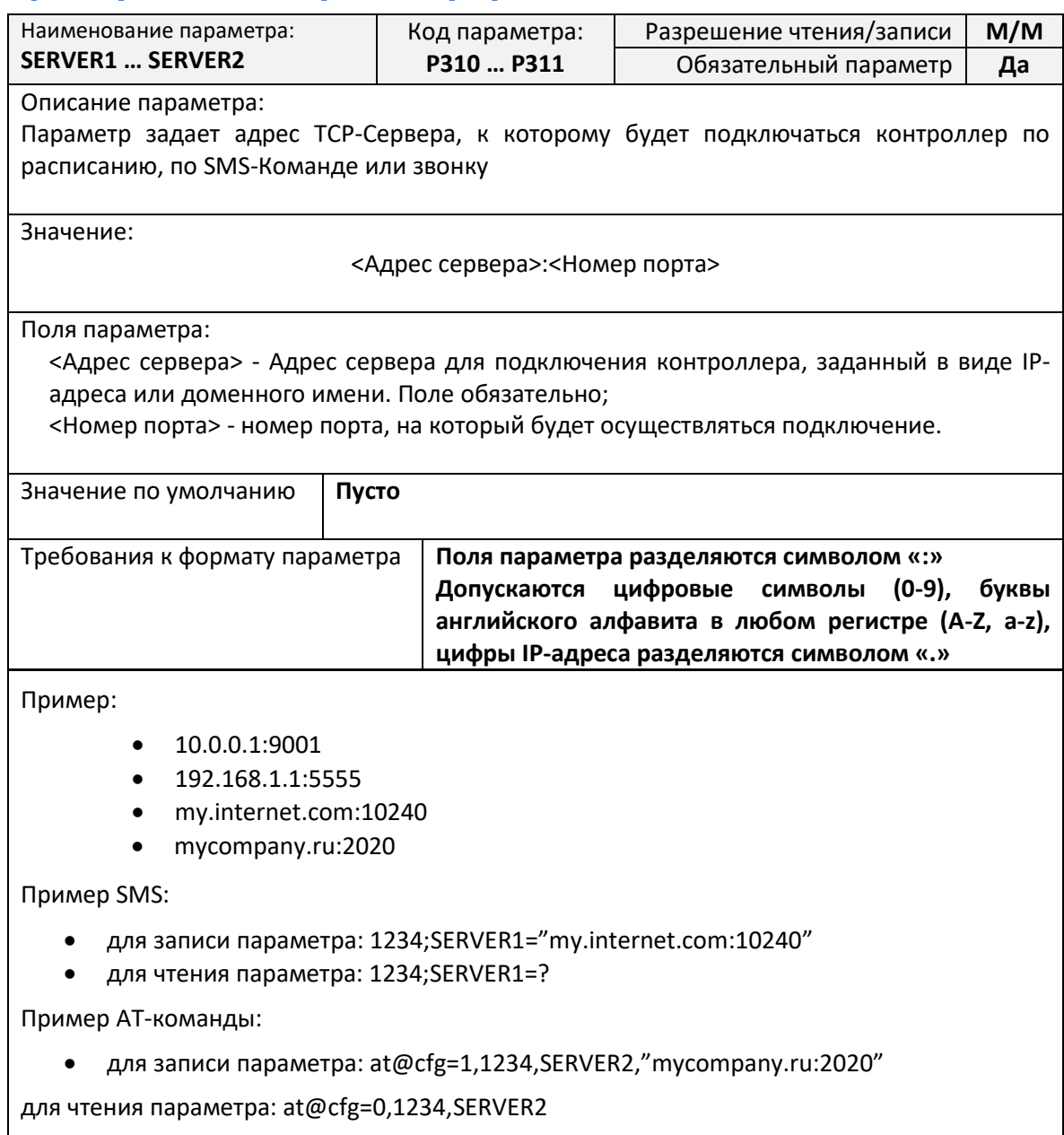

### *Параметр GPRSCALLSERVER<N>. Список телефонов активации режима GPRS по требованию*

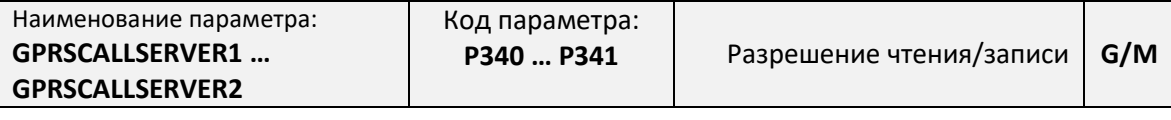

Описание параметра:

Параметр определяет список телефонных номеров, звонок с которых активирует подключение к серверу, адрес которого указан в параметре SERVER<N>. Если в момент получения звонка уже было установлено соединение, то оно будет предварительно разорвано.

Значение:

<Номер телефона1>[,<Номер телефона2>[… ,<Номер телефонаN>]]

Поля параметра:

<Номер телефона> - Сотовый номер телефона, звонок с которого будет осуществлять

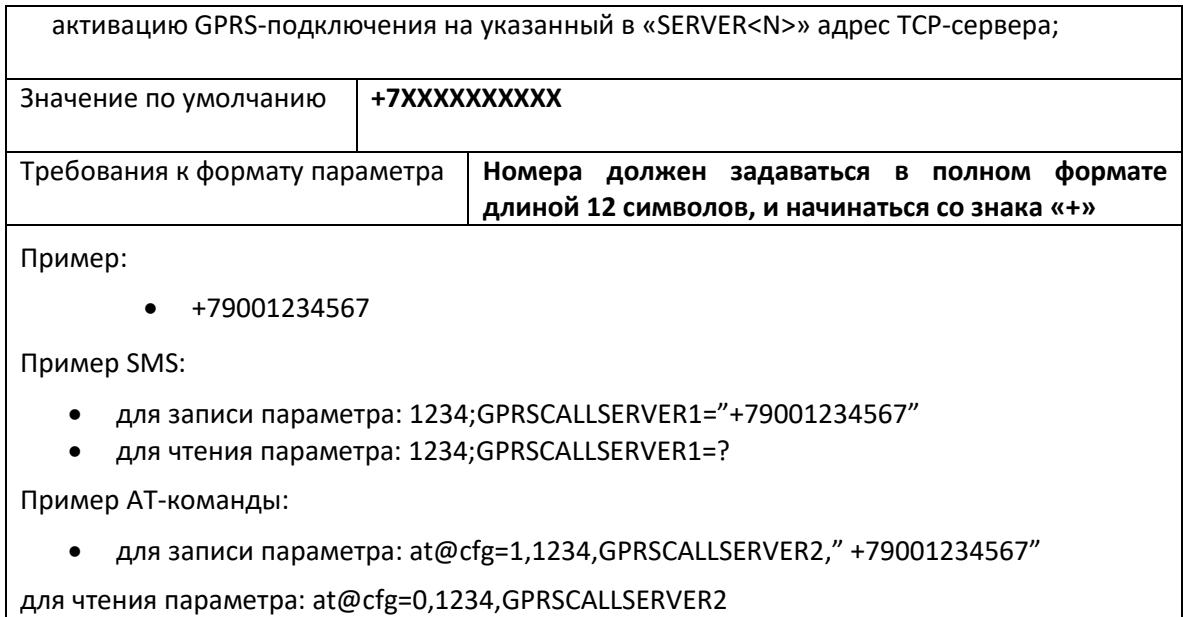

#### *Параметр PING. Таймаут проверки связи с сервером сбора данных*

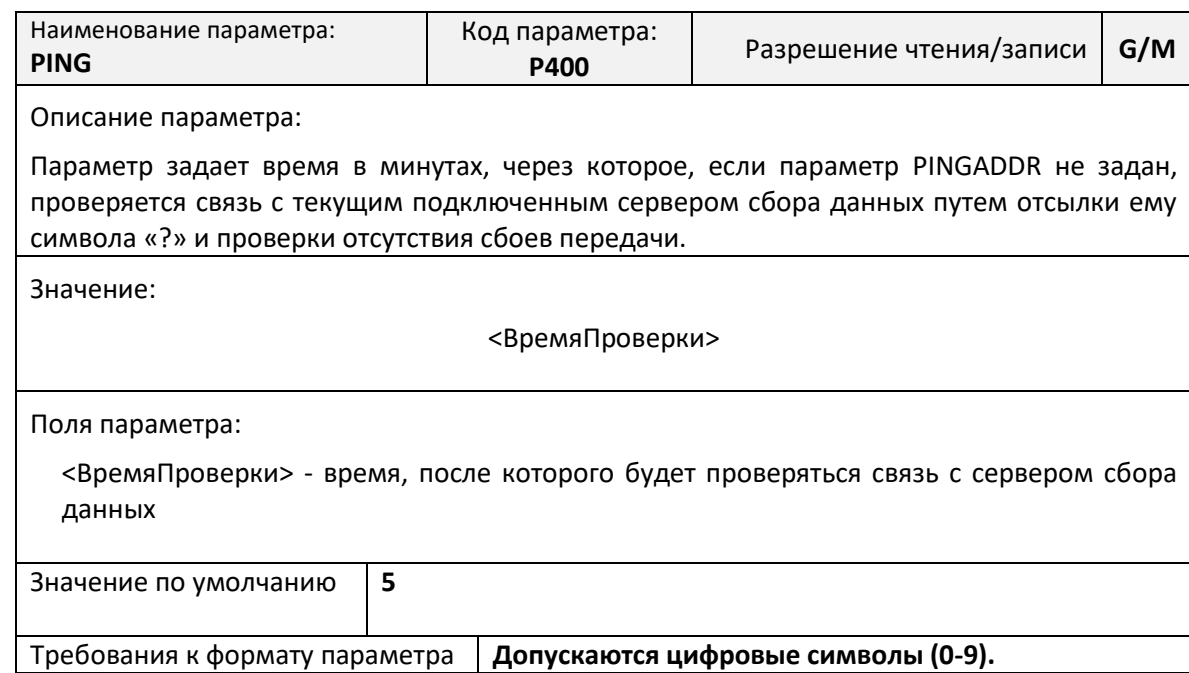

#### <span id="page-26-0"></span>**Системные параметры**

### *Параметр WDT. Таймаут таймера перезагрузки*

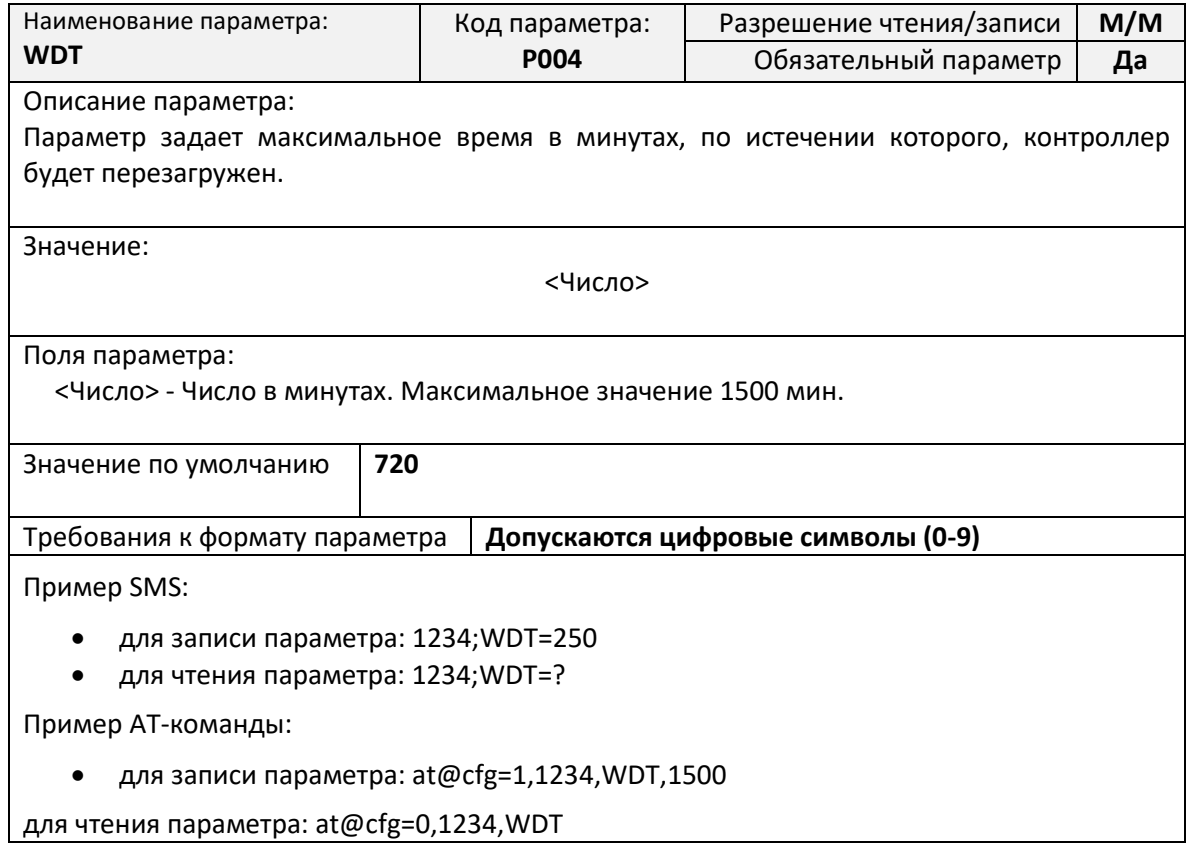

### *Параметр APNMODE1. Режим выбора APN для SIM-карты №1*

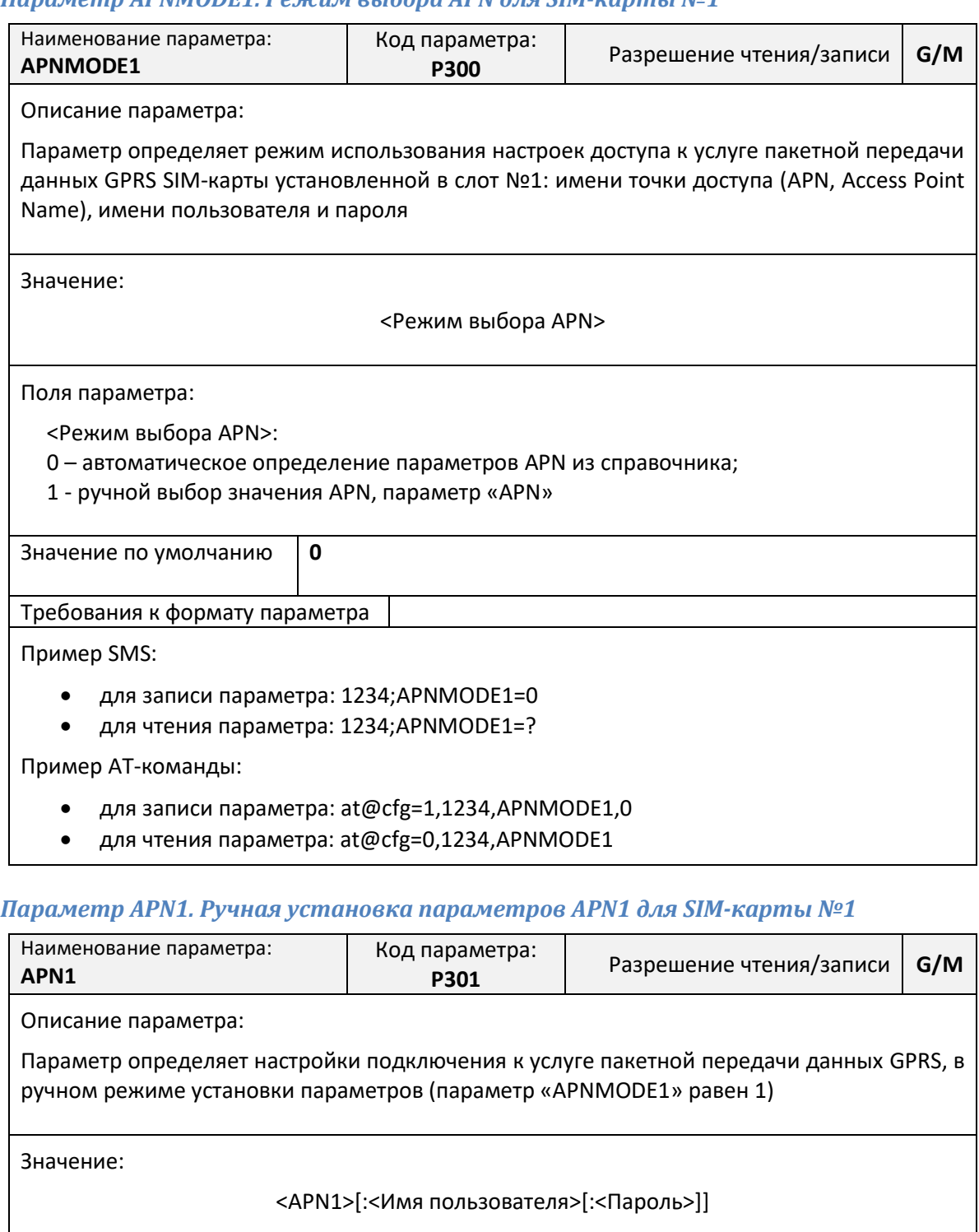

Поля параметра:

<APN1> - Access Point Name (Имя точки доступа), текстовой идентификатор услуги, предоставляемый сотовым оператором;

<Имя пользователя> - Имя пользователя, предоставляемое сотовым оператором. Параметр может быть опущен;

<Пароль> - Пароль доступа, предоставляемый сотовым оператором. Параметр может быть опущен.

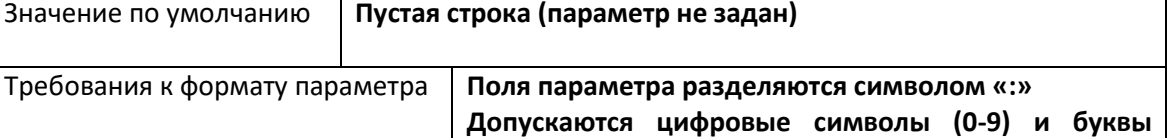

**английского алфавита в любом регистре (A-Z, a-z)**

Пример:

- internet.mts.ru:mts:mts
- internet:user
- inet

Пример SMS:

- для записи параметра: 1234;APN1="internet.mts.ru:mts:mts"
- для чтения параметра: 1234;APN1=?

Пример AT-команды:

- для записи параметра: at@cfg=1,1234,APN1,"[internet.mts.ru:mts:mts](mailto:at@cfg=1,1234,APN1,)"
- для чтения параметра: at@cfg=0,1234,APN1

#### *Параметр TIMEMODE. Режим определения астрономического времени*

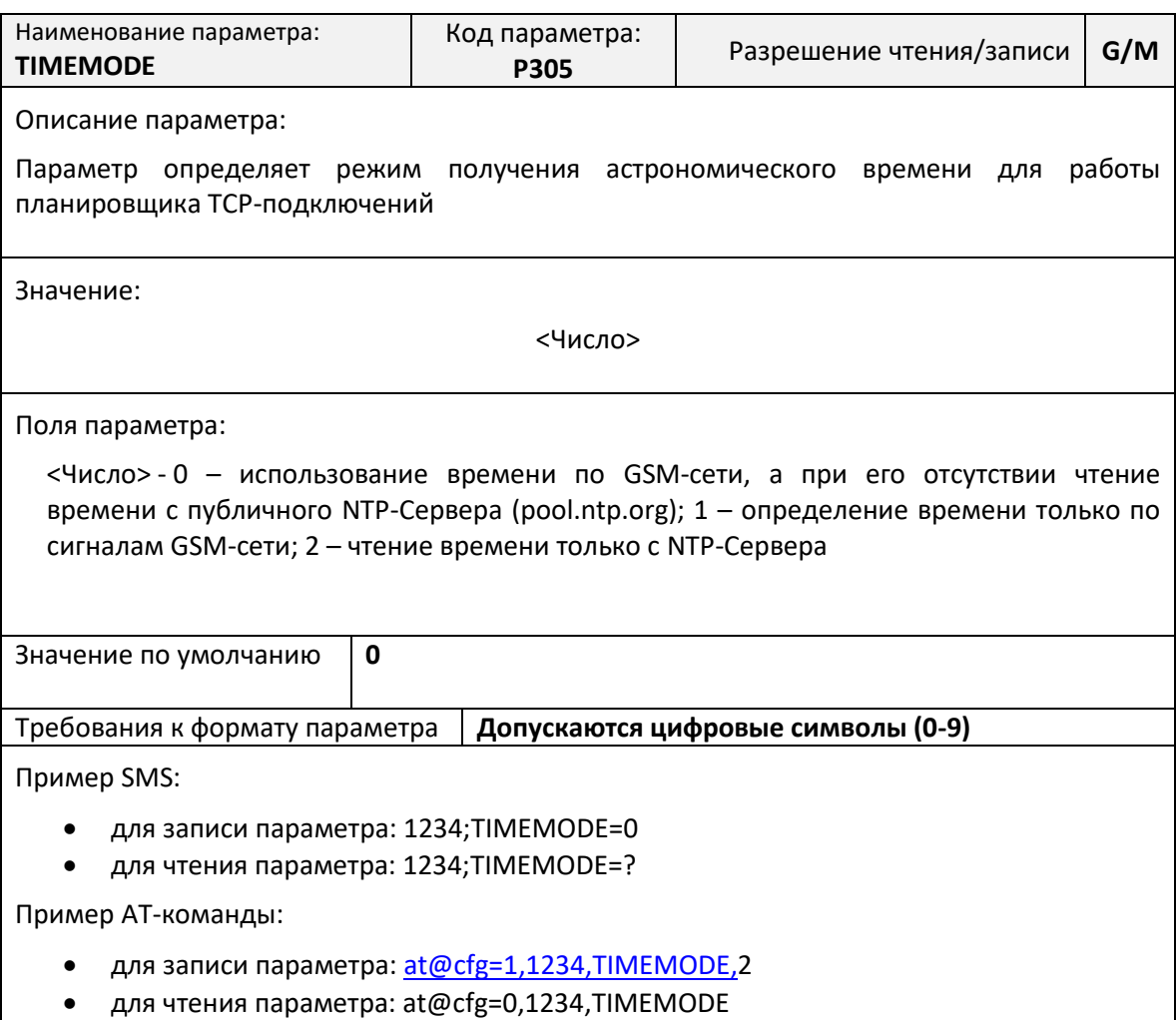

#### *Параметр TIMEZONE. Настройка часового пояса*

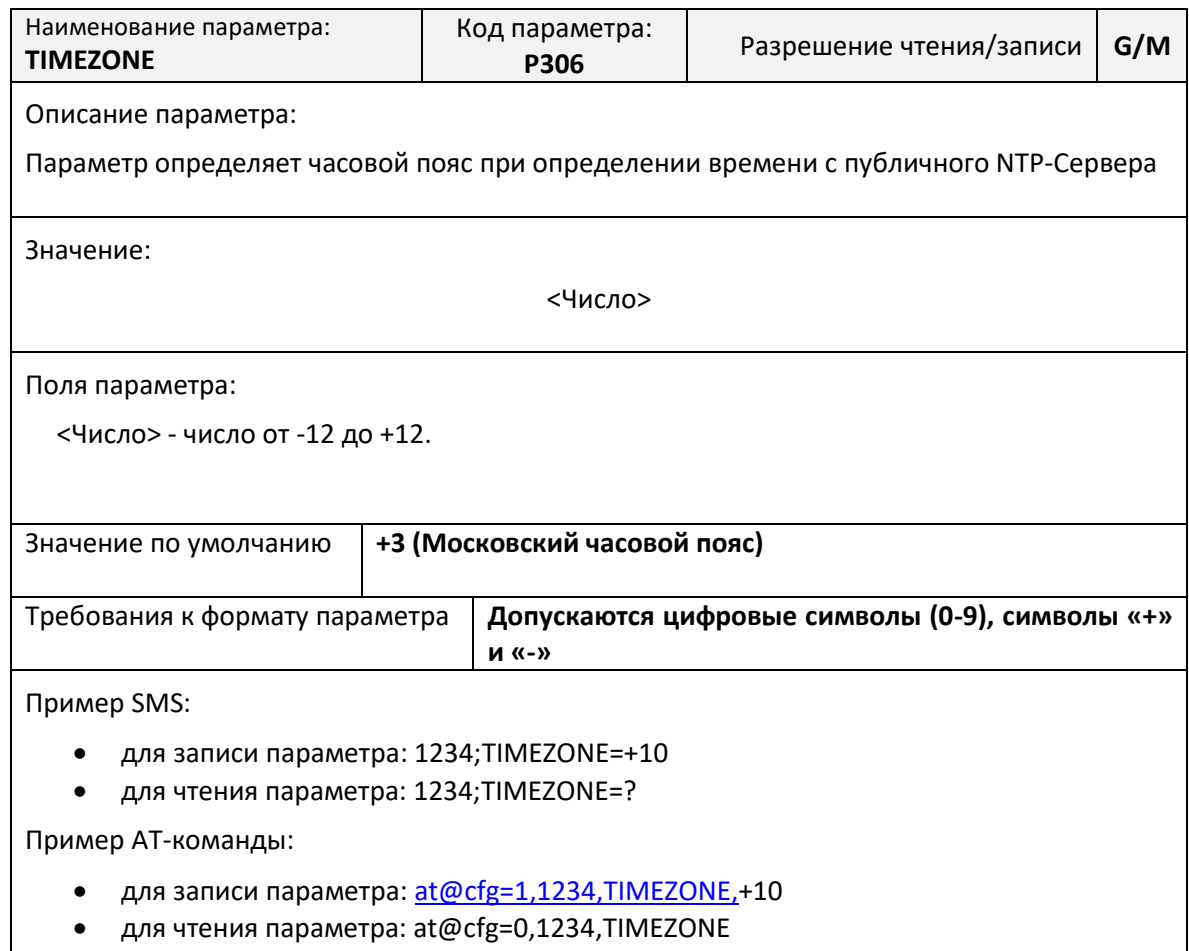

### **Список SMS-команд**

<span id="page-29-0"></span>Для дистанционного управления работой контроллера предусмотрена возможность отправки на номер SIM-карты, установленной в контроллере, специально сформированных SMS-команд.

SMS-команды – это текстовые сообщения, передаваемые в сотовых сетях для обмена информацией.

При помощи SMS-команд можно выполнять следующие действия:

- выполнять команды для осуществления определенных действий настройки последовательных портов, подключения к серверу, управления защитой и т.д.
- считывать и записывать настроечные параметры по их имени в базе данных параметров;
- получать диагностическую информацию.

#### **Общий синтаксис SMS-сообщения**

<span id="page-29-1"></span>Команды дистанционного управления, записи и считывания параметров имеют общий формат:

<Пароль>;<Поле1>[;<Поле2>[; … <Поле\_N>]]

где, <Пароль> - текстовой идентификатор уровня доступа.

<Поле1>, <Поле2> … <Поле\_N> - поле, содержащее команду или команды на запись и считывание информации.

Каждое SMS-сообщение может содержать несколько команд, запросов на чтение и запись настроечных параметров. Отдельные поля разделяются точкой с запятой.

Подробнее о разграничении уровня доступа по паролю см. стр. [14.](#page-14-0)

Каждая команда в SMS-сообщении представляет собой тестовую строку, идентифицирующую необходимое действие. Команда может иметь параметры, указываемые после имени команды через символ «@».

Пример составления SMS-сообщений:

1234;USERSET@10 - команда с параметром

#### **Максимальная длина SMS-сообщения не более 250 символов.**

#### **Процедура чтения и записи произвольного параметра**

<span id="page-30-0"></span>Для чтения параметра в SMS-сообщении необходимо указать его текстовой идентификатор и через символ равенства («=») указать требование на считывание параметра – символ вопроса («?»). Общий вид поля чтения настроечного параметра в SMS-сообщении:

<Пароль>;<Параметр>=?

В ответ на каждый считываемый параметр в SMS-ответе будет указано:

ЧТ: <Параметр>=<Значение>

<span id="page-30-1"></span>Для записи параметра необходимо указать его текстовой идентификатор и через символ равенства («=») указать новое значение параметра. Общий вид поля записи настроечного параметра в SMS-сообщении:

<Пароль>;<Параметр>=<Новое значение>

В ответ на каждый записываемый параметр в SMS-ответе будет указано:

ЗАП: <Параметр>=<Значение>

В случае указания неверного пароля в ответном сообщении будет получен ответ:

ЧТ: <Параметр>=ПАРОЛЬ? или ЗАП: <Параметр>=ПАРОЛЬ?

В случае указания неверного имени параметра в ответном сообщении будет получен ответ:

```
ЧТ: <Параметр>=ИМЯ? или ЗАП: <Параметр>=ИМЯ?
```
В случае указания неверного значения параметра в ответном сообщении будет получен ответ:

ЧТ: <Параметр>=ЗНАЧ? или ЗАП: <Параметр>=ЗНАЧ?

В одном SMS-сообщении можно считывать и записывать произвольное количество параметров.

Примеры составления SMS-сообщений и ответы контроллера:

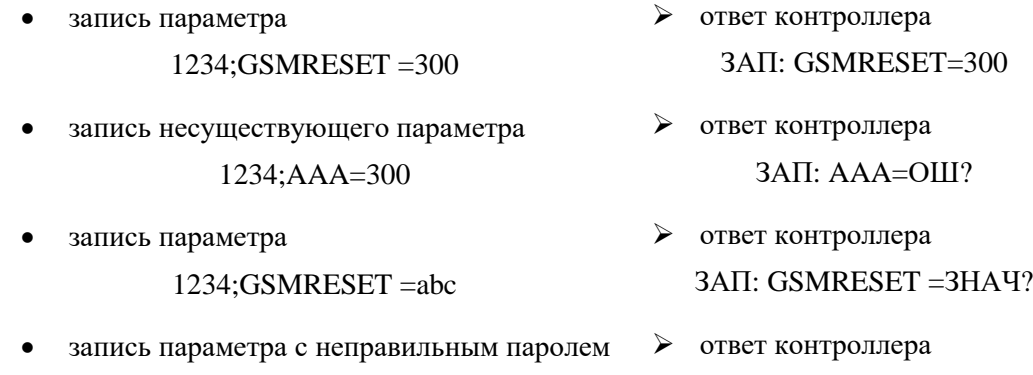

2345;GSMRESET =300

ЗАП: GSMRESET=ПАРОЛЬ?

 $\overline{\phantom{a}}$ 

 $\overline{\phantom{0}}$ 

### <span id="page-31-0"></span>**Команды дистанционной настройки параметров последовательного порта**

#### *SMS-команда USERSET. Настройка последовательного порта*

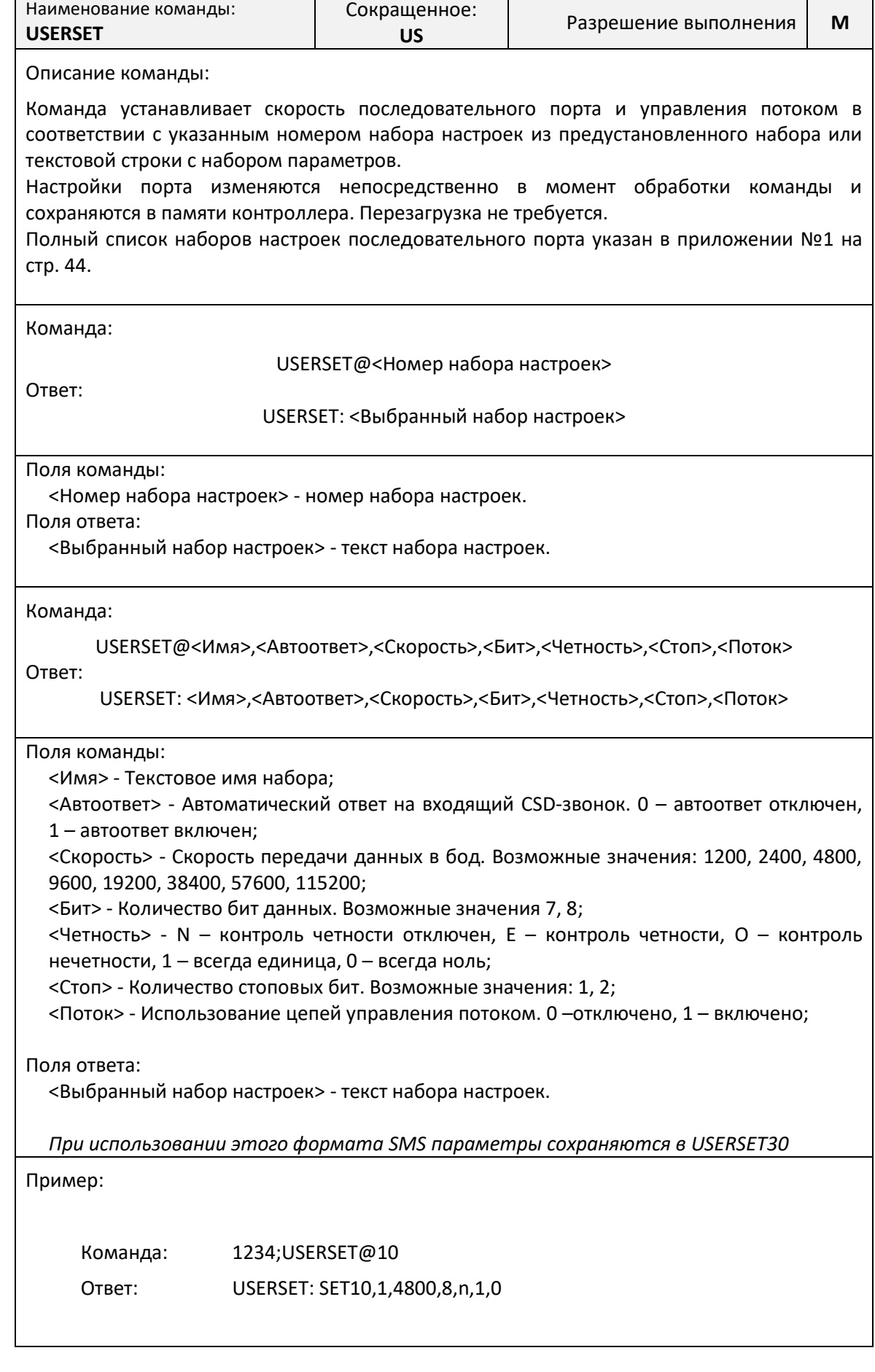

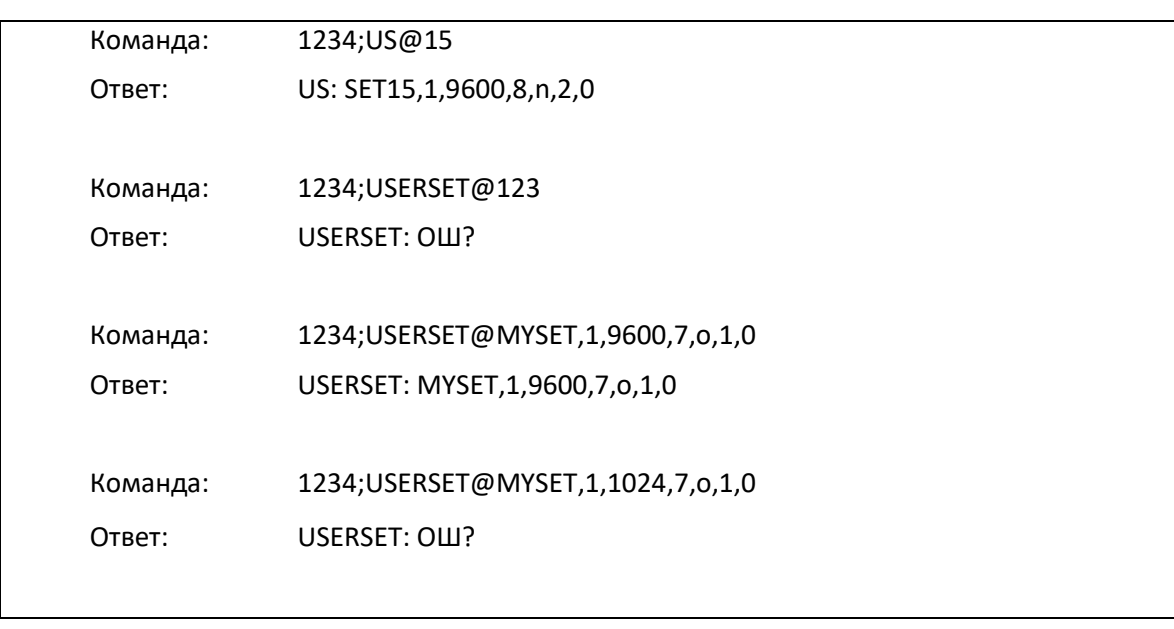

### *SMS-команда DTRMODE. Управление сигналом DTR*

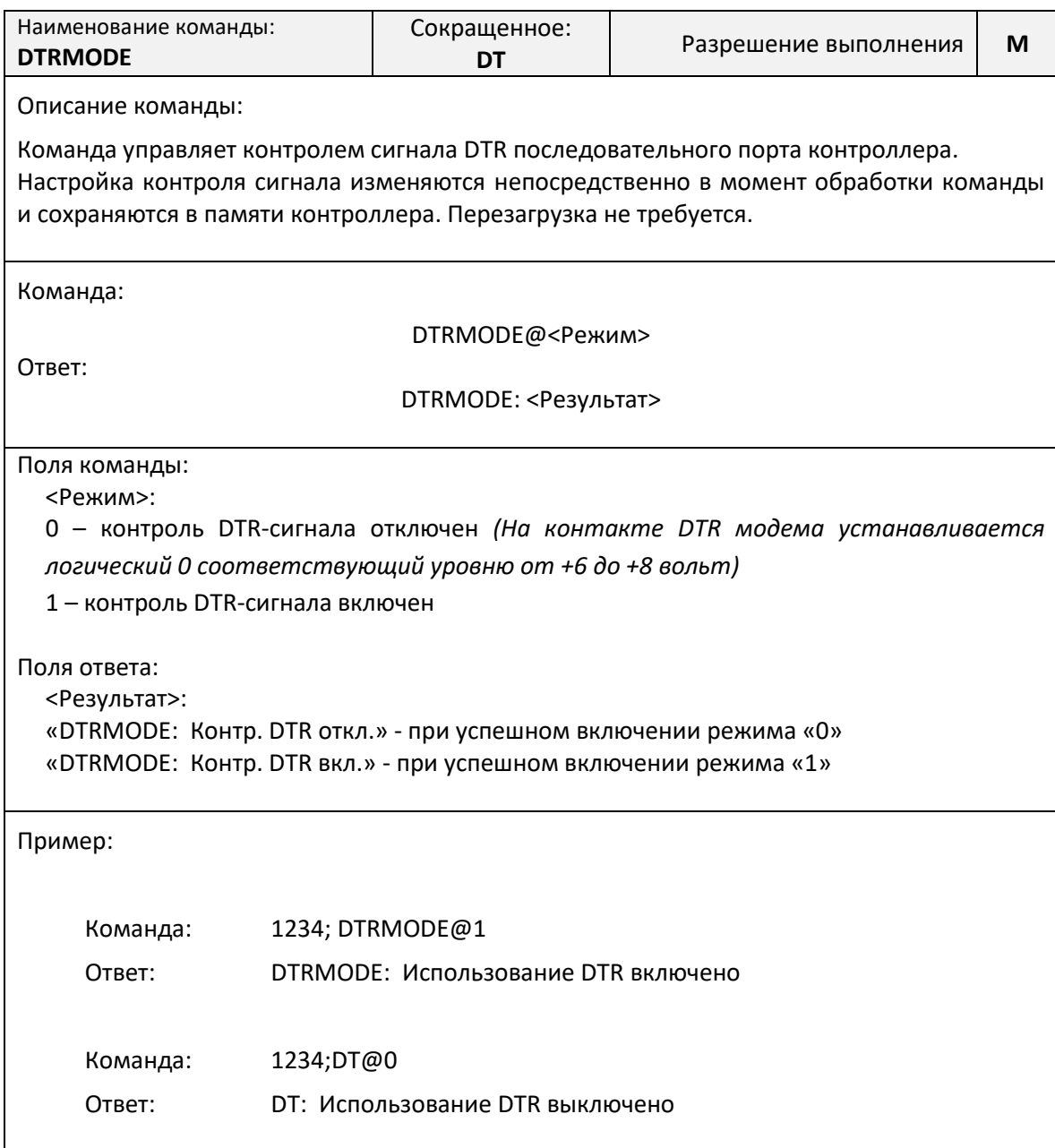

### <span id="page-33-0"></span>**Команда CONNECT. Принудительное подключение к серверу.**

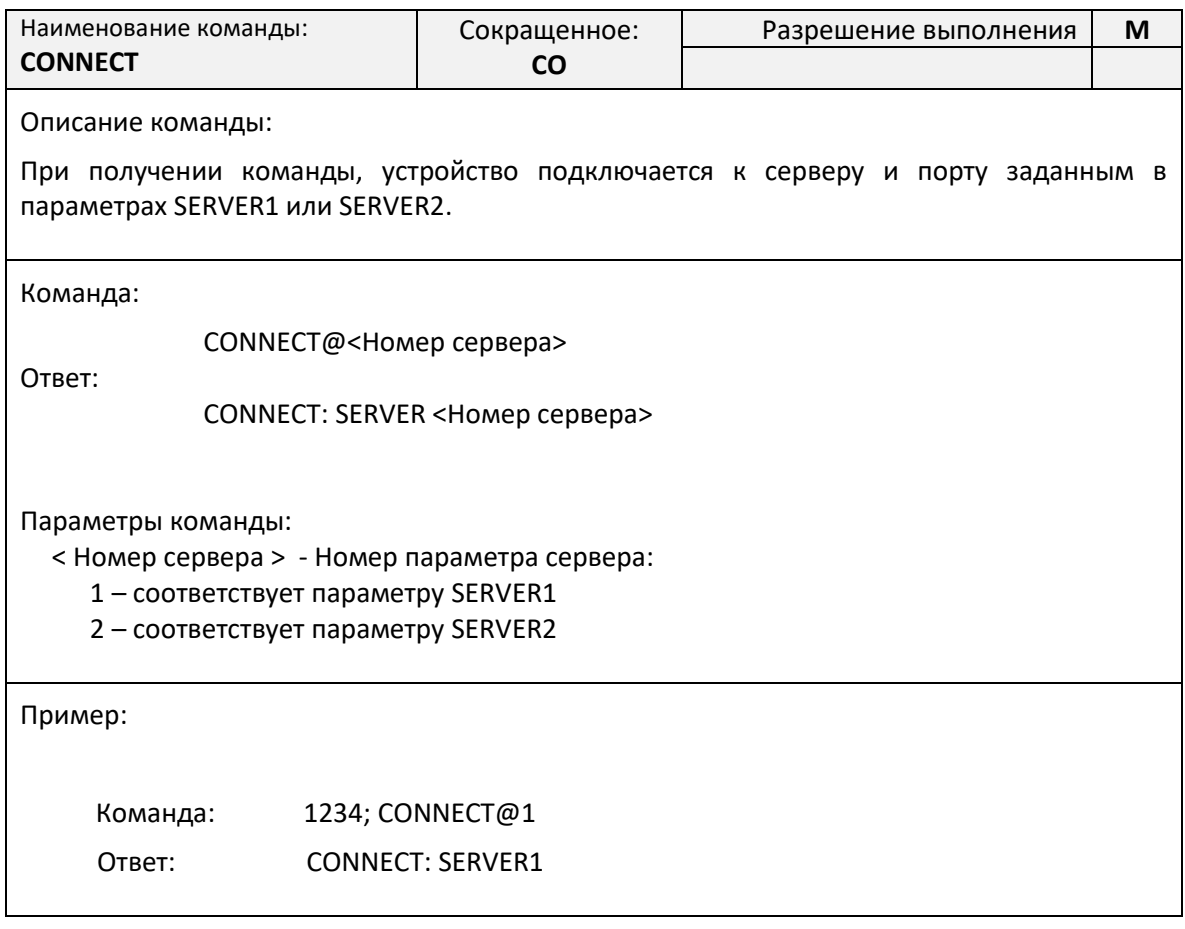

### <span id="page-33-1"></span>**Команда RESTORE. Восстановление параметров по умолчанию**

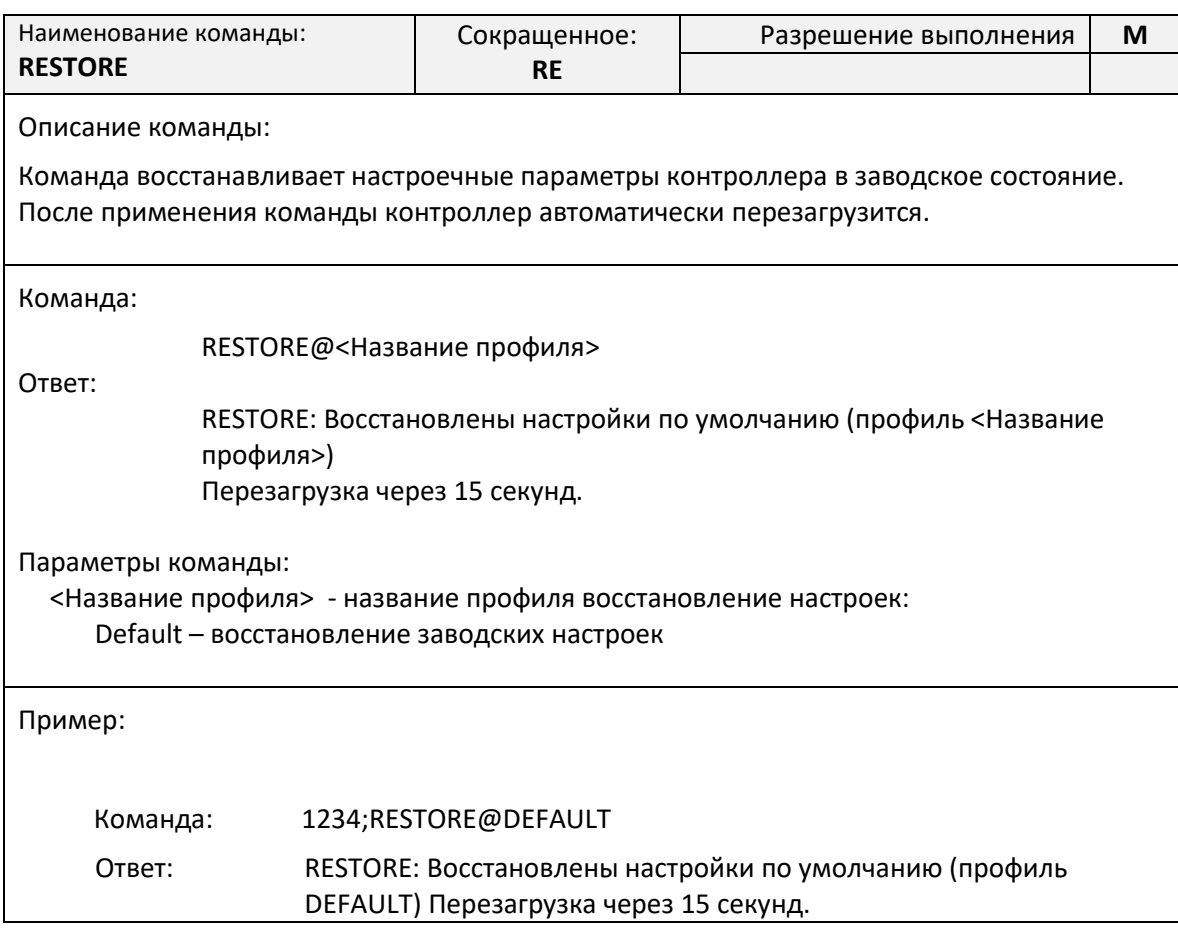

#### <span id="page-34-0"></span>**Команда RESET. Дистанционная перезагрузка контроллера**

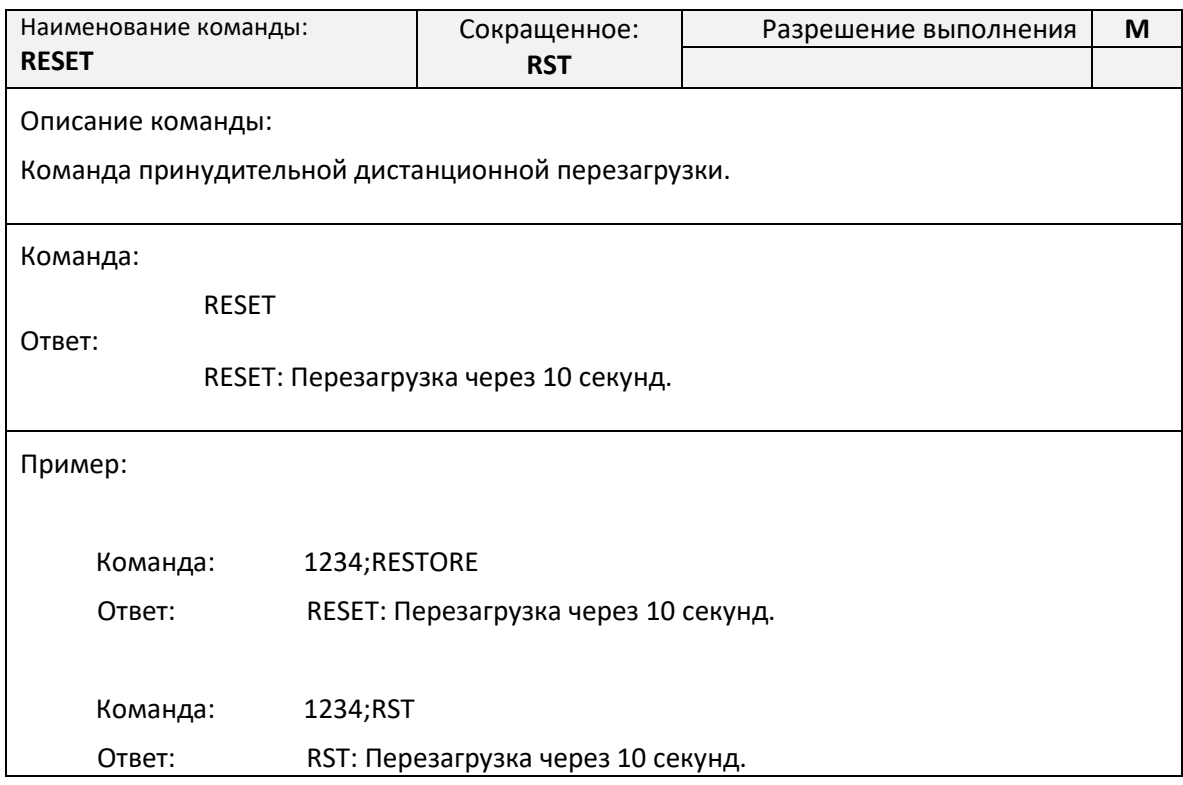

<span id="page-34-1"></span>**Команды дистанционного чтения диагностической и дополнительной информации**

Синтаксис команд чтения диагностической и дополнительной информации отличается от общего синтаксиса SMS-команд и не требует указания пароля доступа.

Все команды начинаются с символа вопрос («?»), и могут объединяться в одном SMSсообщении через символ точка с запятой («;»).

#### *Команда «?». Получение информации о серийном номере и уровне сигнала*

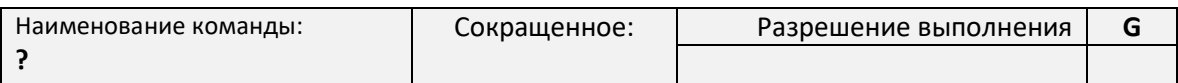

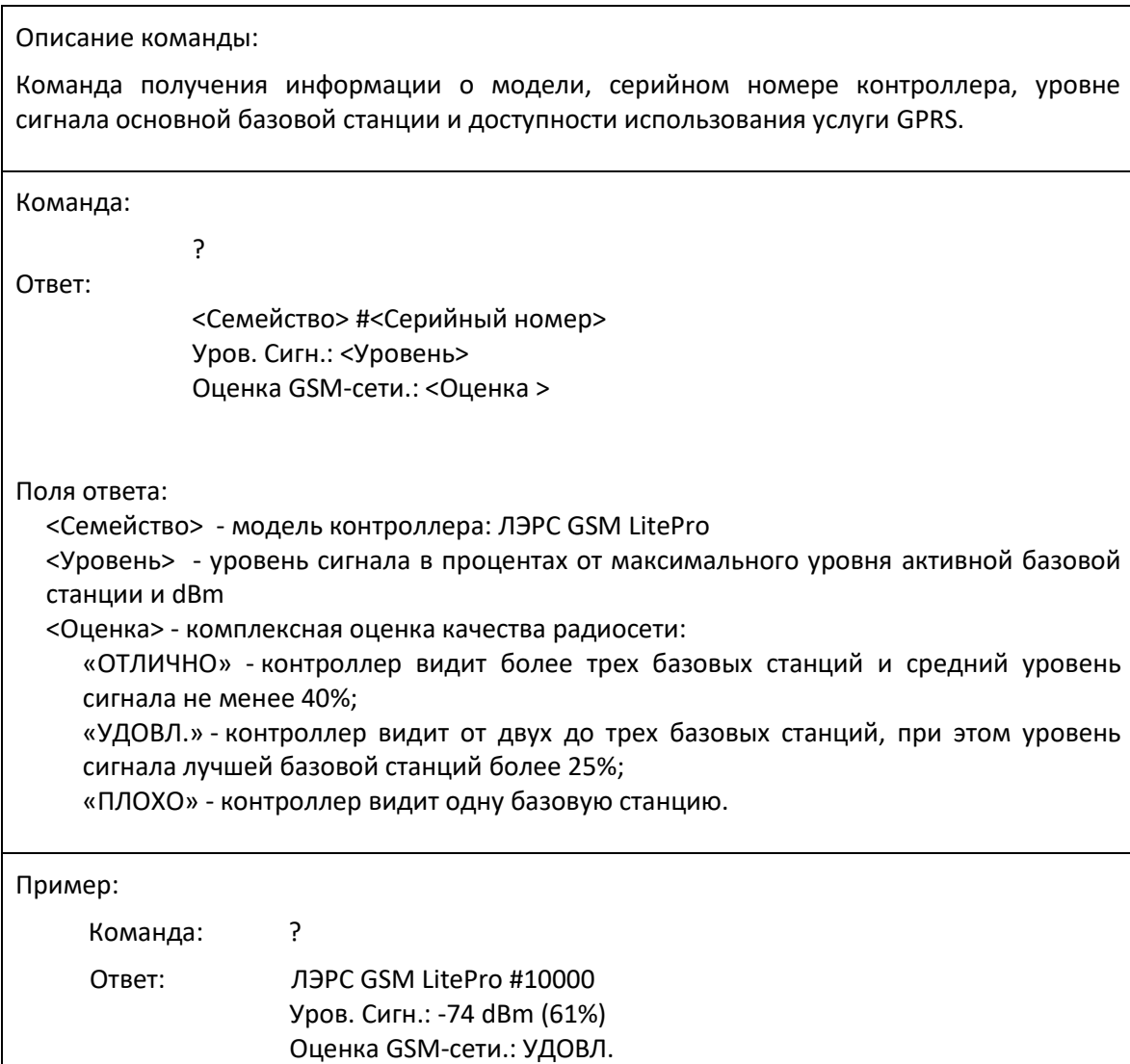

### *Команда «?1». Получение настроек последовательного порта*

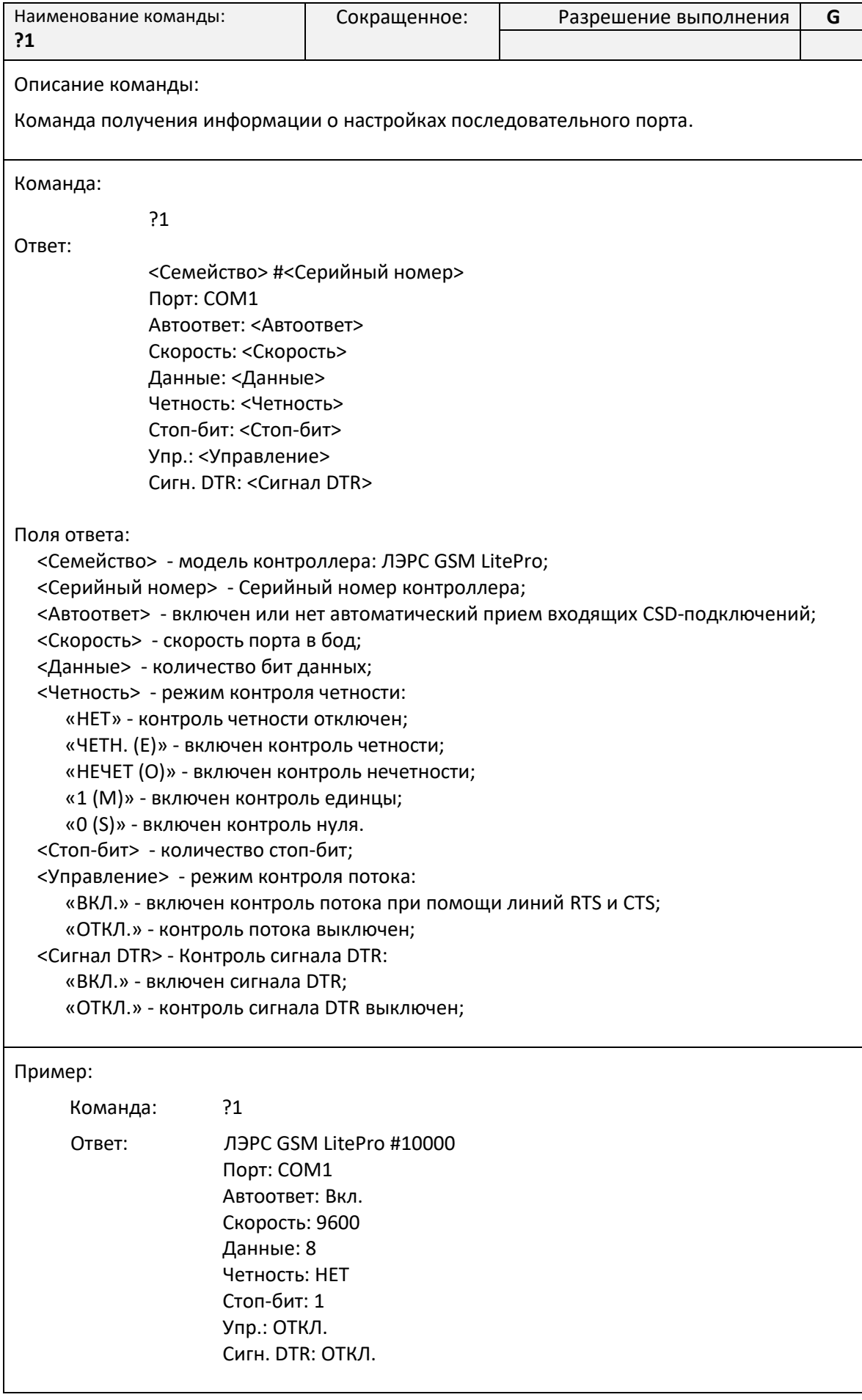

Команда «?3». Получение информации о версии программного и аппаратного обеспечения

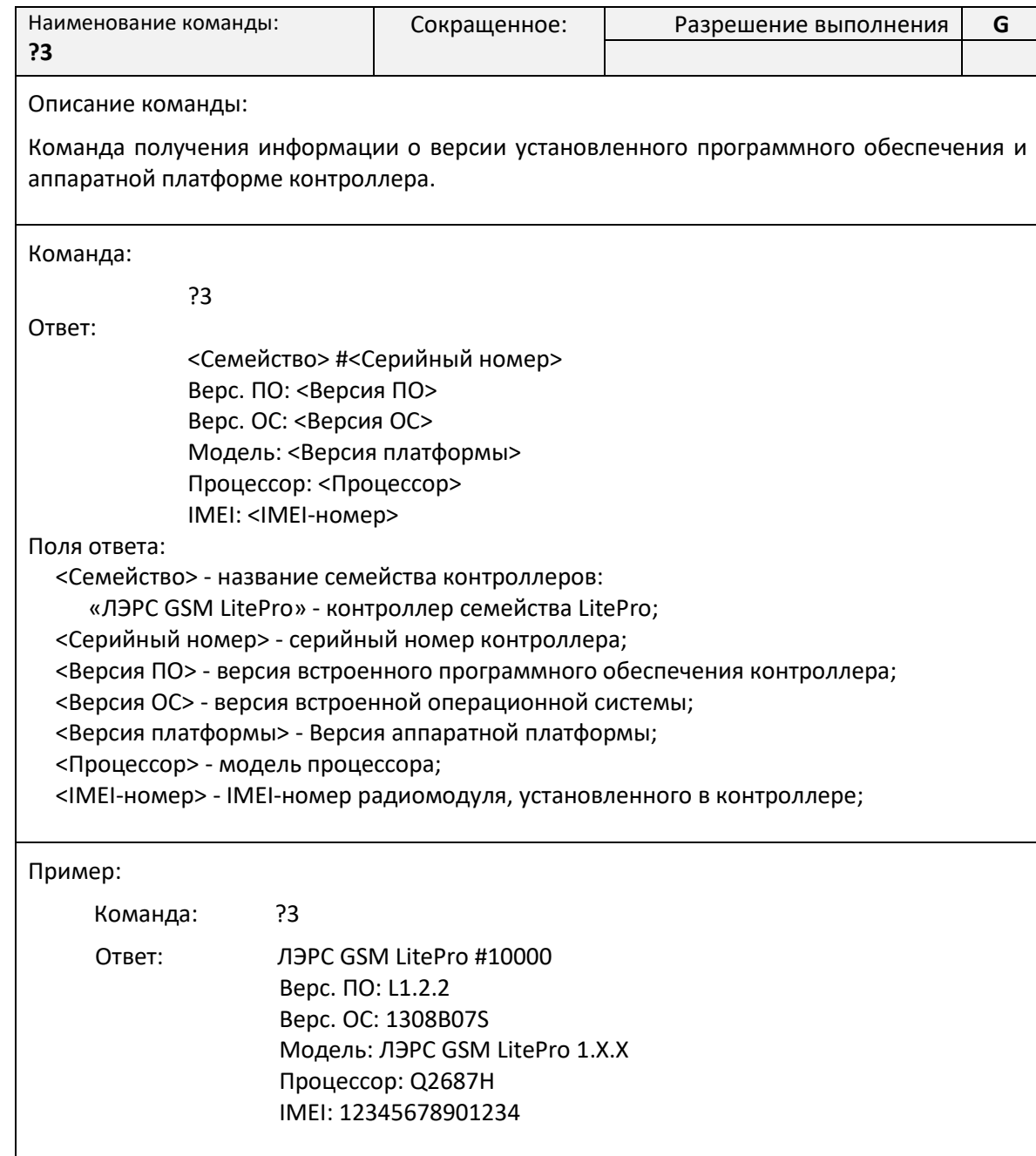

### Команда «?6». Получение информации о базовых станциях

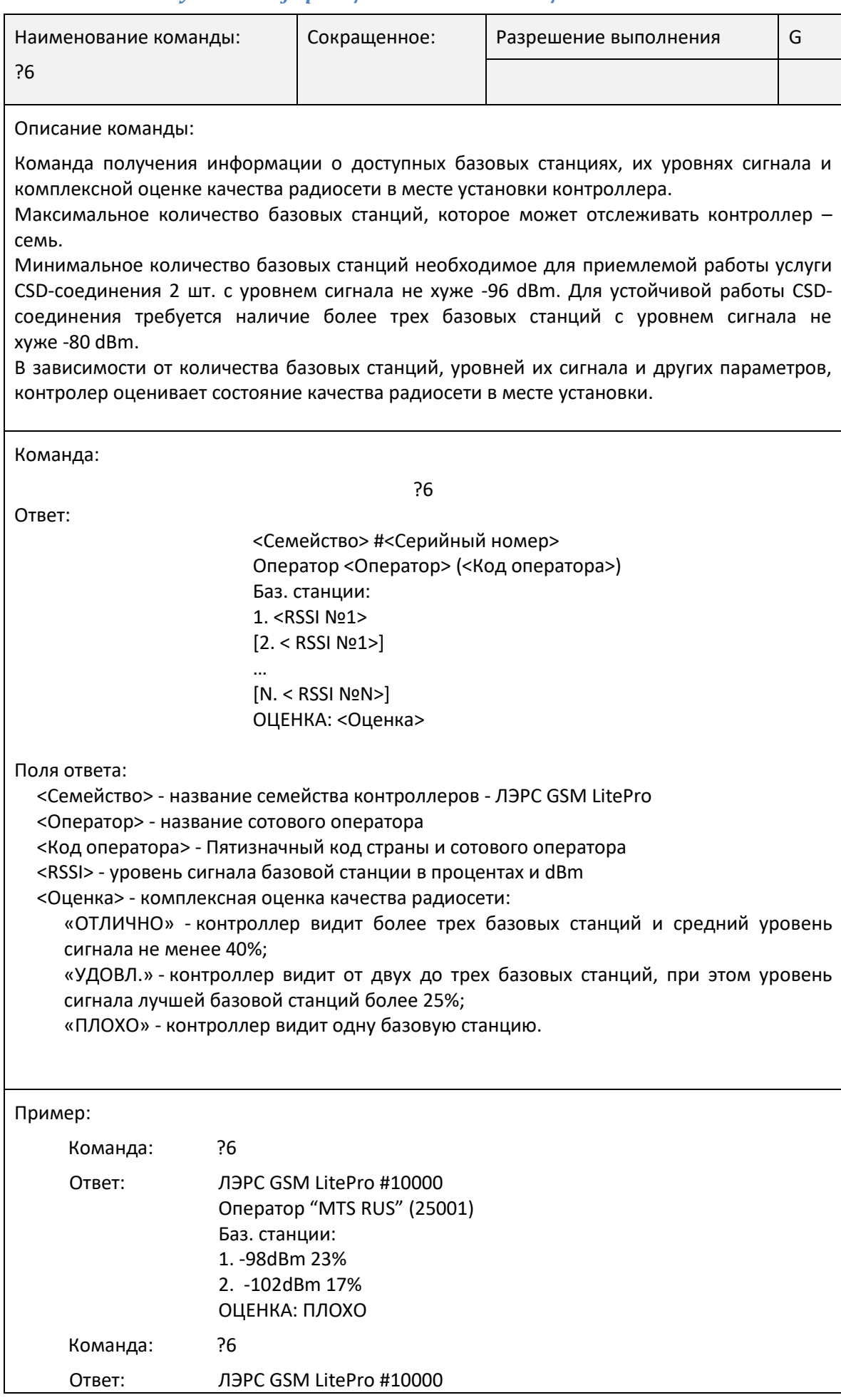

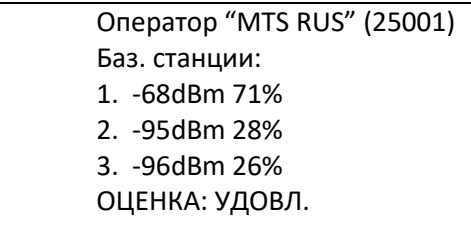

### Список АТ-команд

<span id="page-39-0"></span>АТ-команды предназначены для управления состоянием и работой контроллера по прямому кабельному соединению с использованием программы терминала, например программы HyperTerminal.

Для использования АТ-команд необходимо подключить контроллер к последовательному порту компьютера, скорость которого соответствует скорости последовательного порта контроллера.

Подробнее о подключении последовательного порта см. «Интерфейсы подключения» на стр. 8.

Контроллер должен находиться в командном режиме последовательного порта.

Подробнее о работе последовательного порта см. «Работа последовательных портов» на стр. 13.

#### <span id="page-39-1"></span>Команда АТ@СFG. Управление параметрами контроллера

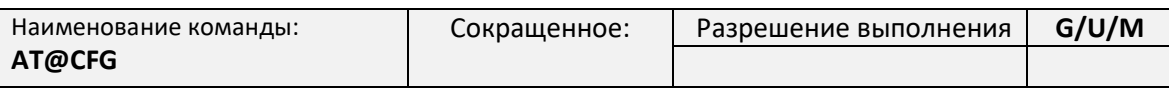

Описание команды:

АТ-команда контроллера, предназначенная для чтения и записи настроечных параметров и восстановления параметров по умолчанию (сброс настроек).

После выполнения процедуры восстановления настроек контроллер автоматически перезагрузится.

Команда чтения значения параметра:

АТ@CFG=0,[<Пароль>],<Имя параметра>

Поля ответа:

<Пароль> - текстовой пароль определяющий уровень доступа. Может не указываться для чтения параметров в гостевом доступе;

<Имя параметра> - текстовое имя параметра в базе настроек контроллера.

Ответ при неправильно указанном имени параметра:

**FRROR** 

Ответ:

@CFG: <Имя параметра>, R, < Значение параметра>

Поля ответа:

<Имя параметра> - имя запрошенного параметра;

```
<Значение параметра>-значение параметра. В случае, если указанный пароль не
соответствует уровню доступа вместо значения параметра будет
                                                                 указано
```

```
«ACCESS DENIED».
Команда записи значения параметра:
              AT@CFG=1,<Пароль>,<Имя параметра>,<Новое значение>
Поля ответа:
  <Пароль> - текстовой пароль определяющий уровень доступа;
  <Имя параметра> - текстовое имя параметра в базе настроек контроллера;
  <Новое значение> - новое значение параметра
Ответ при неправильно указанном имени параметра:
                       ERROR
Ответ:
                        @CFG: <Имя параметра>,W,<Новое значение>
Поля ответа:
  <Имя параметра> - имя запрошенного параметра;
  <Новое значение> - значение параметра. В случае, если указанный пароль не 
  соответствует уровню доступа вместо значения параметра будет указано 
  «ACCESS DENIED»;
Команда восстановления параметров по умолчанию (сброс настроек):
                       AT@CFG=2,<Пароль>,<Идентификатор>
Поля ответа:
  <Пароль> - текстовой пароль определяющий уровень доступа.
  <Идентификатор> - Идентификатор профиля настроек по умолчанию «Default».
Ответ при неправильно указанном пароле:
                        @CFG: Restore parameters. Mode: <Идентификатор>
                        @CFG: ACCESS DENIED
Ответ при неправильно указанном имени идентификатора:
                       @CFG: Restore parameters. Mode: <Идентификатор>
                        @CFG: Wrong mode
Ответ:
                        @CFG: Restore parameters. Mode: <Идентификатор>
                        @CFG: Params restored
Пример:
       для записи параметра: AT@CFG=1,1234,TIMEZONE,+10
    для чтения параметра: AT@CFG=0,1234,TIMEZONE
```
#### <span id="page-40-0"></span>**Команда AT@PORT. Настройка параметров последовательного порта**

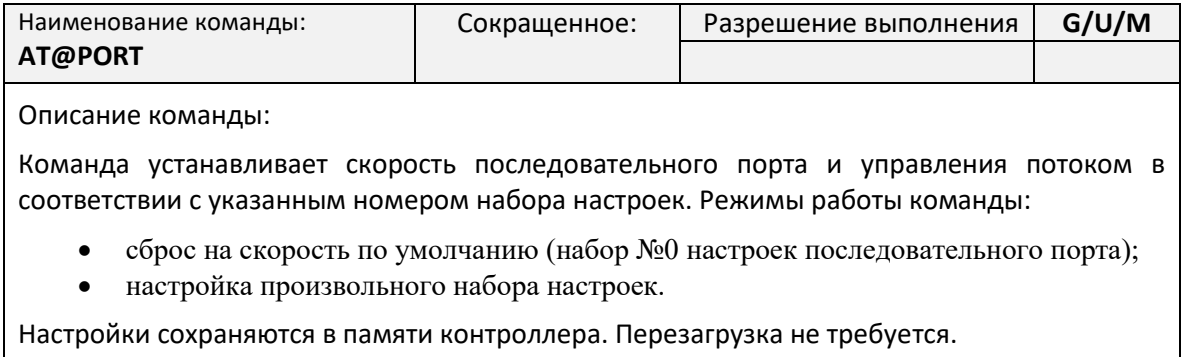

Полный список наборов настроек последовательного порта указан в приложении №[1](#page-44-0) на

стр. [44.](#page-44-0)

Команда сброса на скорость по умолчанию:

AT@PORT=0

Команда установки скорости порта:

AT@PORT=1,<Номер набора настроек>

Поля команды:

<Номер набора настроек> - номер набора настроек последовательного порта.

Пример:

Установка скорости последовательного порта LitePro на скорость по умолчанию (11520 бод, 8 бит, 1 стоповый бит, без контроля четности и потока):

Команда: AT@PORT=0

Установка скорости последовательного порта LitePro на скорость по 15 набору настроек (9600 бод, 8 бит, 2 стоповый бит, без контроля четности и потока):

Команда: AT@PORT=1,15

Установка скорости последовательного порта LitePro на скорость по 9 набору настроек (4800 бод, 8 бит, 1 стоповый бит, с контролем четности и без контроля потока):

Команда: AT@PORT=1,9

#### <span id="page-41-0"></span>**Команда ATI. Информация об устройстве**

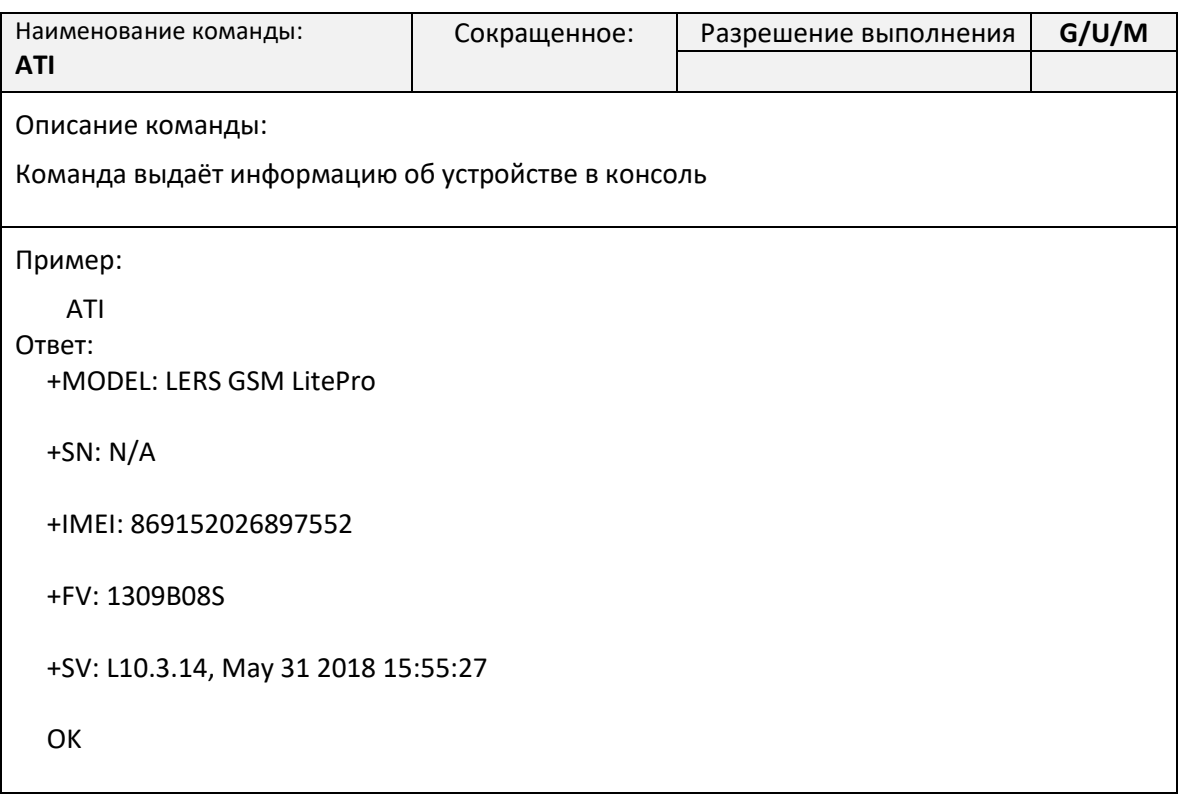

### <span id="page-42-0"></span>**Маркировка**

Каждый экземпляр GSM-контроллера ЛЭРС GSM имеет идентификационную наклейку, расположенную на внешней стороне контроллера, в верхней части, около антенны (см. рис. [6\)](#page-42-1)

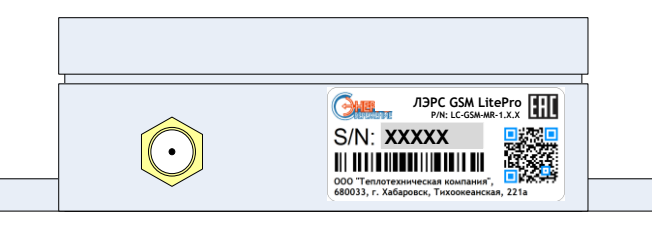

**Рисунок 6. Место расположения маркировки LitePro**

<span id="page-42-1"></span>На идентификационной наклейке размещена информация:

- 1) Название модели
- 2) Артикул (P/N)
- 3) Серийный номер (S/N)

### <span id="page-43-0"></span>**Транспортирование и хранение**

### **Условия транспортирования**

<span id="page-43-1"></span>Транспортирование упакованного изделия можно всеми видами крытых транспортных средств (автомобильным, железнодорожным, речным, авиационным и т.д.) в соответствии с действующими на данном виде транспорта правилами перевозок.

Условия транспортирования изделия должны соответствовать:

- в зависимости от воздействия климатических факторов внешней среды условия хранения изделий 2 по ГОСТ 15150-69;
- при транспортировании воздушным транспортом, нижнее значение атмосферного давления устанавливают 19,4 кПа (145 мм рт. ст.);
- в зависимости от воздействия механических факторов условия транспортирования по ГОСТ 23216-78.

### **Условия хранения**

<span id="page-43-3"></span><span id="page-43-2"></span>Изделие должно храниться в заводской упаковке. Условия хранения должны соответствовать группе 2 по ГОСТ 15150-69.

### **Информация об изготовителе**

Изготовителем контроллера является:

#### **ООО «Теплотехническая компания».**

Почтовый адрес:

680033, г. Хабаровск, ул. Тихоокеанская, 221а

Телефон для связи:

- $\bullet$  (4212) 725-501
- $\bullet$  (4212) 725-502

Факс:

(4212) 37-64-25

Интернет адрес предприятия изготовителя:

[http://www.lers.ru](http://www.lers.ru/)

Адреса электронной почты предприятия изготовителя:

- [info@lers.ru](mailto:info@lers.ru) общие вопросы
- [sales@lers.ru](mailto:sales@lers.ru) отдел продаж
- [gsm@lers.ru](mailto:gsm@lers.ru) техническая поддержка

### **Приложение №1. Наборы настроек последовательного порта.**

<span id="page-44-0"></span>Формат хранения набора настроек (любая версия ПО):

<Имя>,<Звонки>,<Скорость>,<Данные>,<Четность>,<Стоп>,<Поток1>

Формат хранения набора настроек (любая версия 3.3.2, или новее):

```
<Имя>,<Звонки>,<Скорость>,<Данные>,<Четность>,<Стоп>,<Поток2>,<DTR>
```
где:

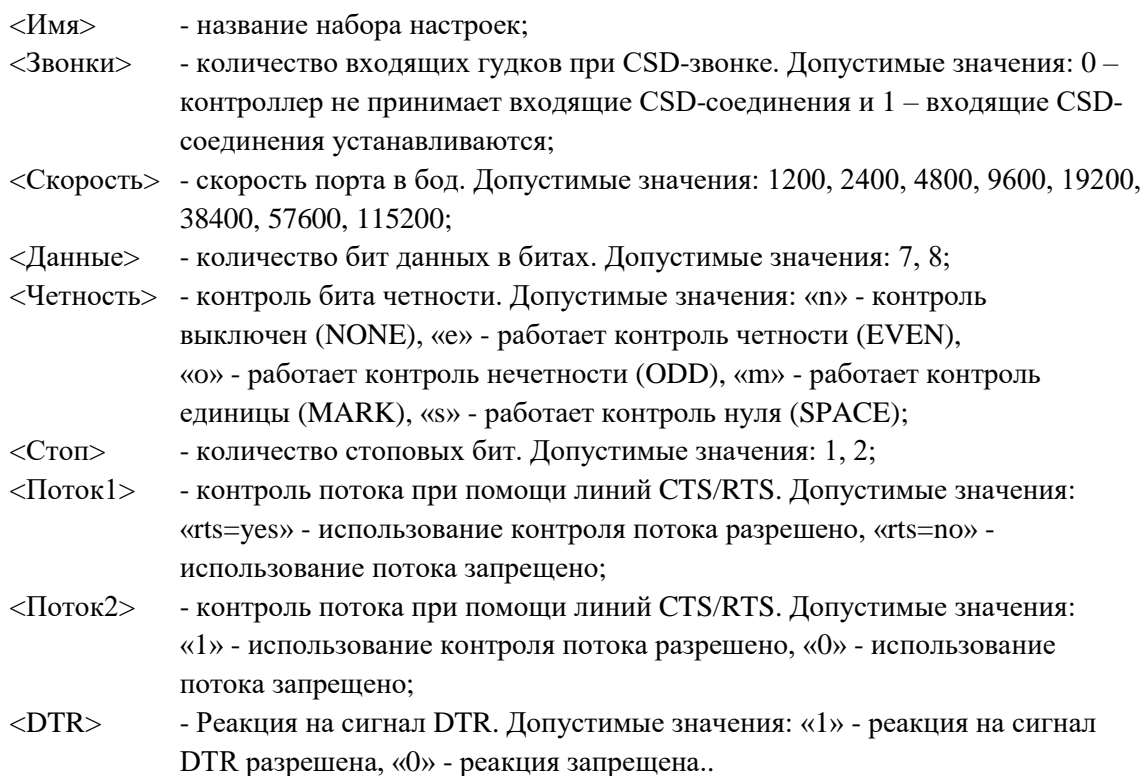

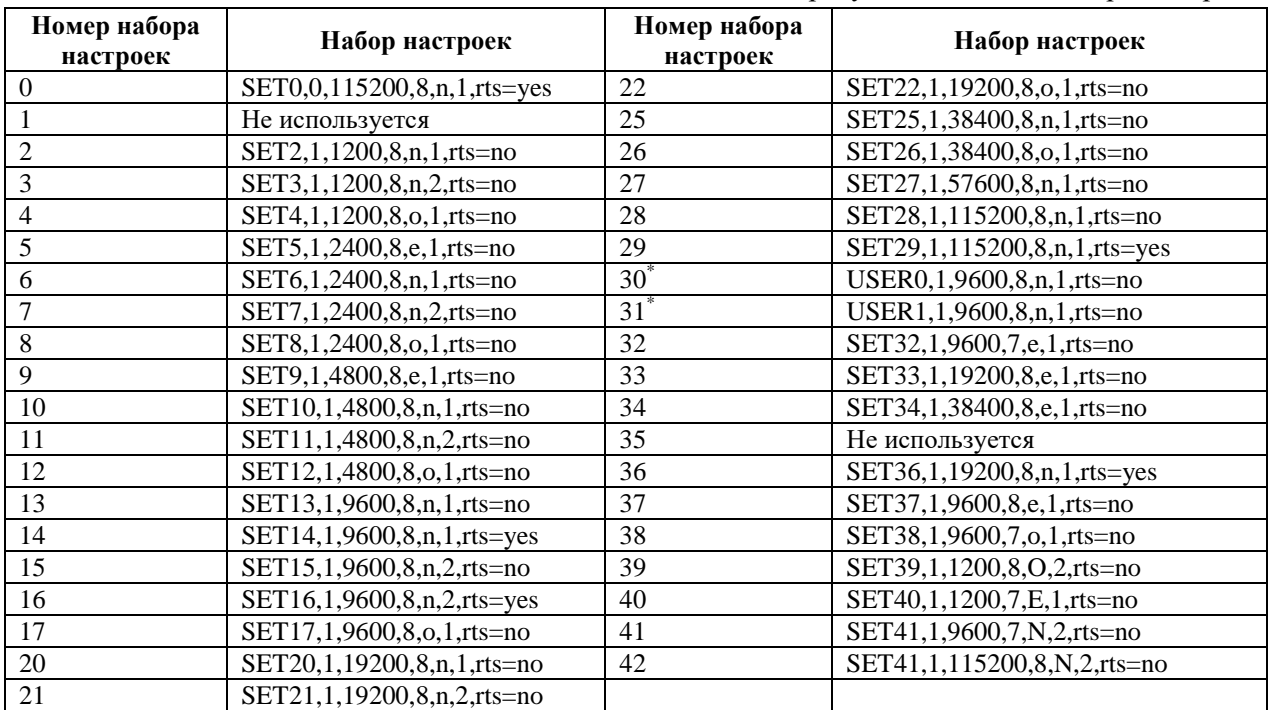

Таблица №1. Предустановленные наборы настроек.

\*) наборы «USER0» и «USER1» хранятся под именами «USERSET30» и «USERSET31» в настройках контроллера и могут быть произвольно изменены.

# <span id="page-45-0"></span>**Приложение №2. Выбор настроек последовательного порта по названию прибора учета**

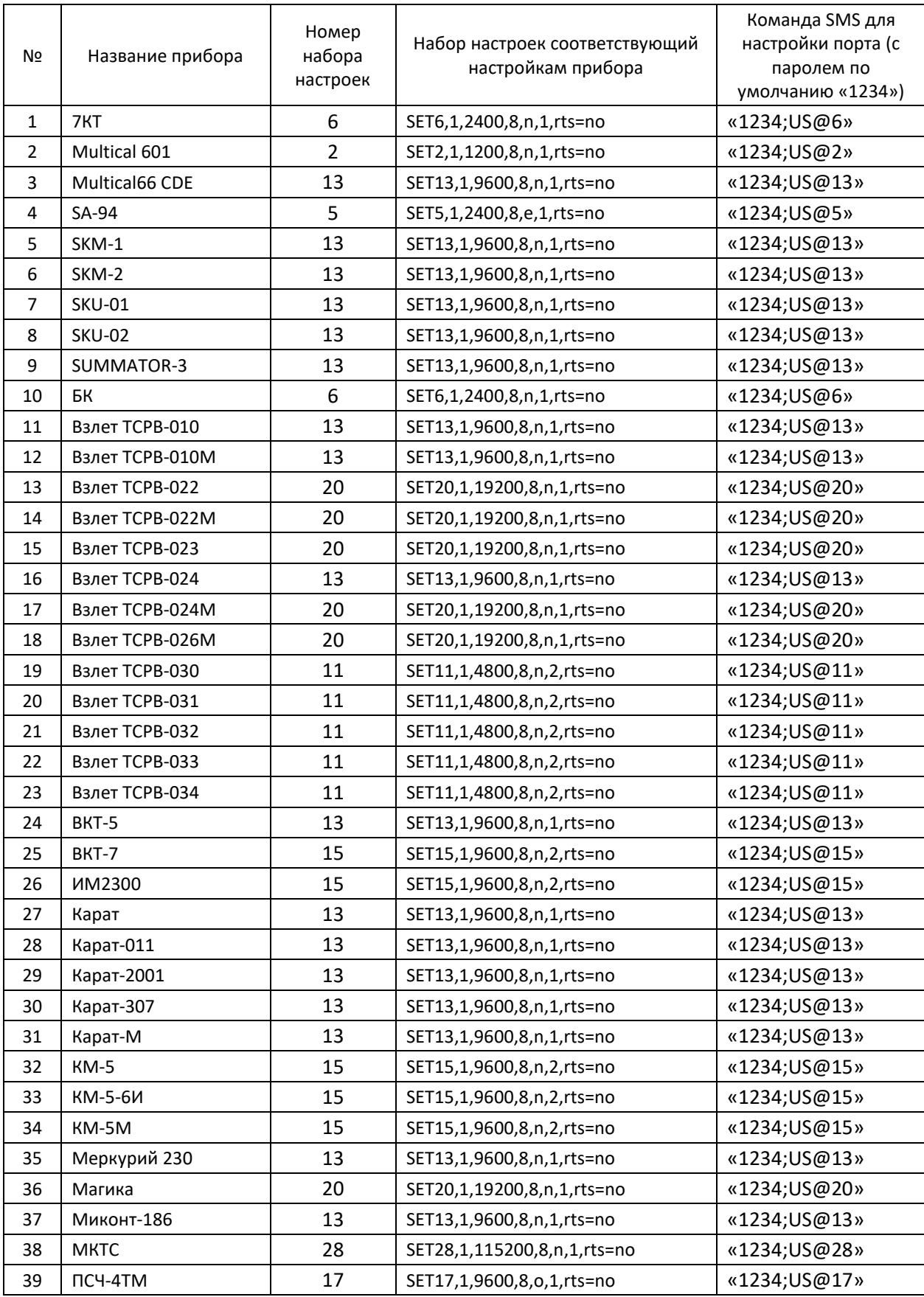

Руководство по эксплуатации ЦБЛК.4232-004-28855080-13 ТУ

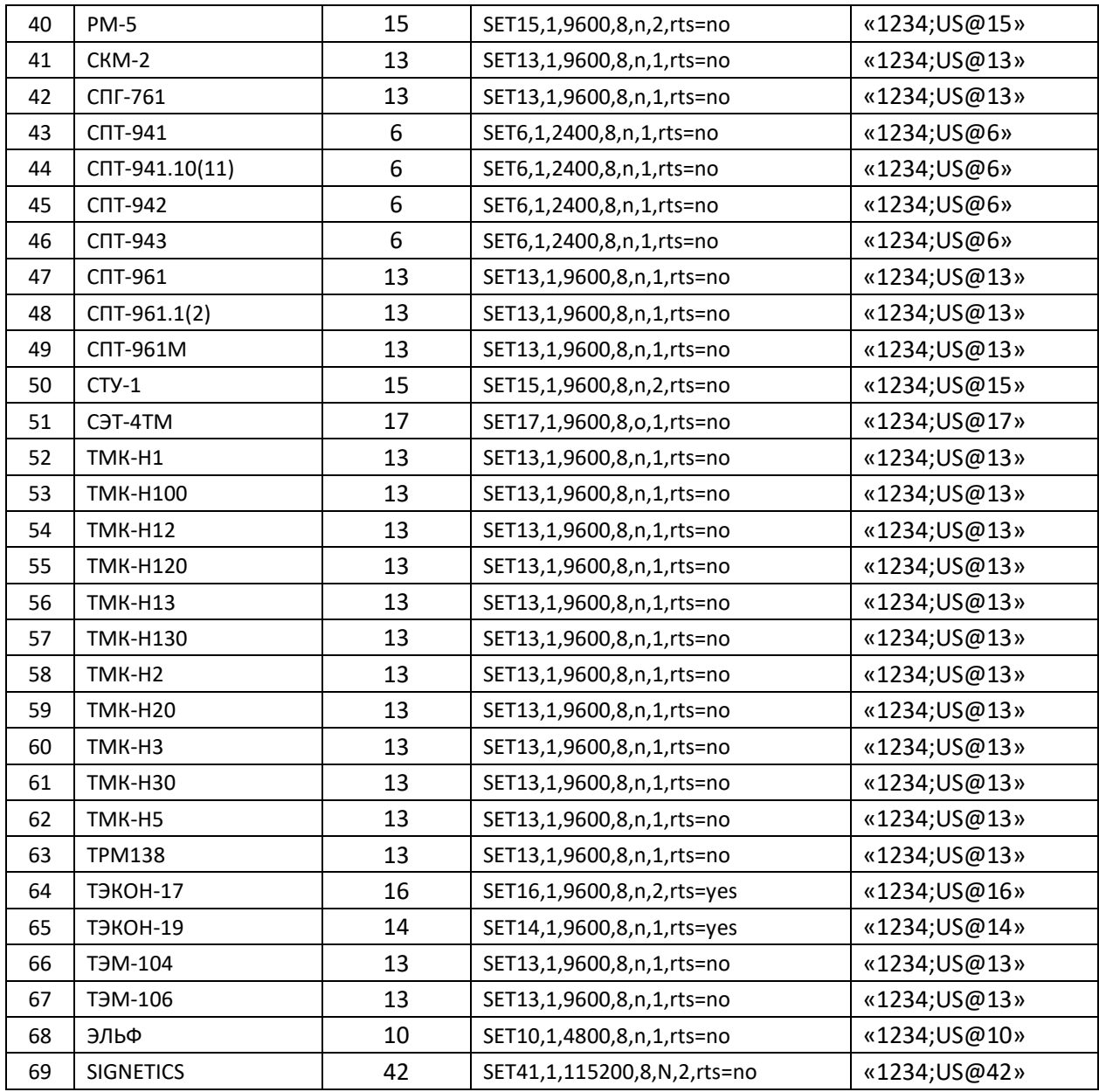

## Приложение №3. Структура экранного меню контроллера ЛЭРС GSM Energy

#### Главный<br>экран М ℳ Сеть GSM GPR: лэрс GSM<br>LitePro ДАННЫЕ<br>GPRS ИНТЕРФЕЙС CETL<br>GSM СИСТЕМА И<br>УПРАВЛЕНИЕ

При нажатии на сенсорные кнопки, размещенные под соответствующими пунктами экранных кнопок, происходит переход в подменю.

Для перехода между экранами главного меню необходимо произвести жест листания влево или вправо.

### <span id="page-47-2"></span>Структура главного экрана

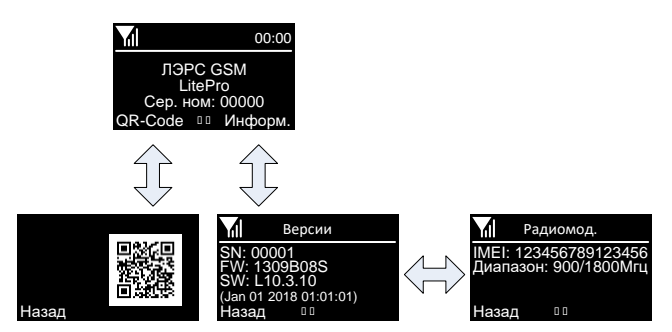

<span id="page-47-1"></span><span id="page-47-0"></span>Структура главного экранного меню.

### <span id="page-47-3"></span>Структура экрана «Интерфейс RS-232/485»

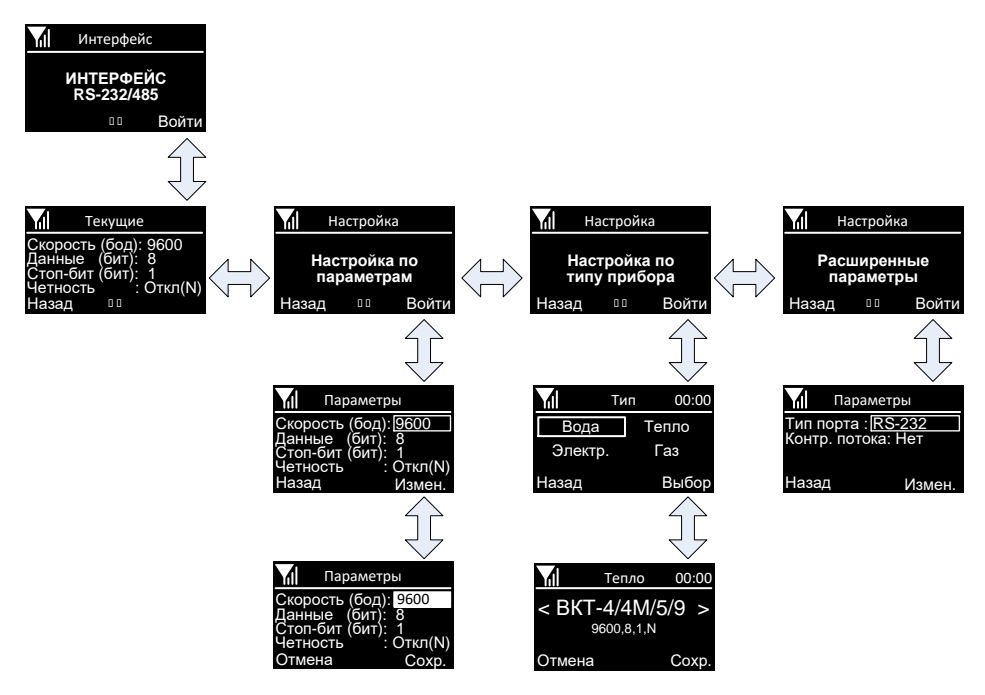

### <span id="page-48-0"></span>**Структура экрана «Сеть GSM»**

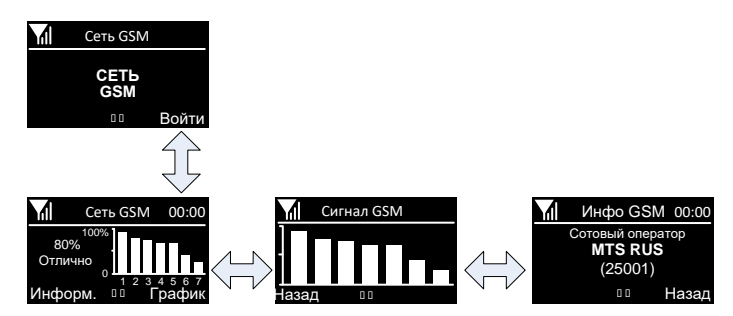

## <span id="page-48-1"></span>**Структура экрана «Данные GPRS»**

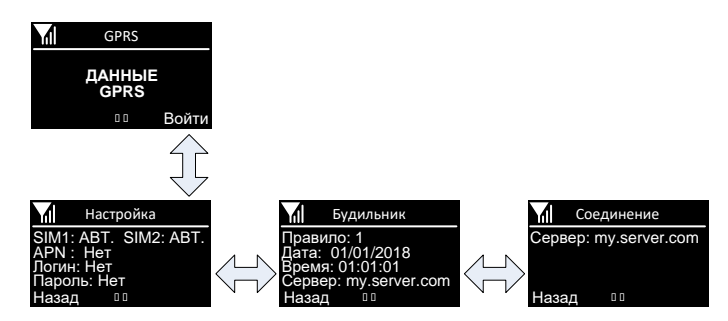

### <span id="page-48-2"></span>**Структура экрана «Система и управление»**

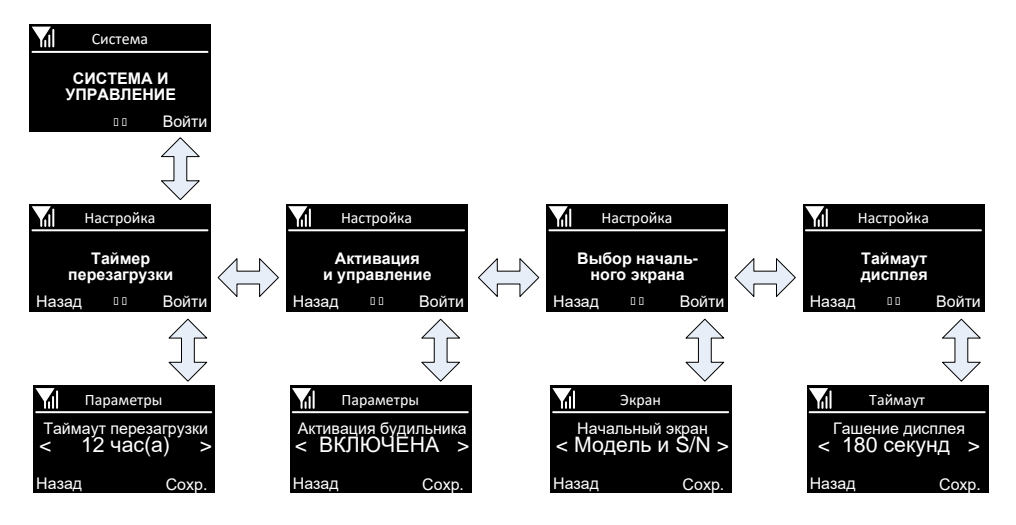